УТВЕРЖДАЮ

Зам. директора по УВР УрСЭИ (филиал) ОУП ВО «АТиСО» \_\_\_\_\_\_\_\_\_\_\_\_\_\_\_\_\_О.В. Зубкова

# **РАБОЧАЯ ПРОГРАММА УЧЕБНОЙ ДИСЦИПЛИНЫ**

## **(МОДУЛЯ)**

## **Информатика**

(название дисциплины в соответствии с учебным планом)

## **СПЕЦИАЛЬНОСТЬ СРЕДНЕГО ПРОФЕССИОНАЛЬНОГО ОБРАЗОВАНИЯ**

### **38.02.01 Экономика и бухгалтерский учет (по отраслям)**

(код профессии, специальности СПО)

## **Бухгалтер**

(наименование квалификации)

Кафедра: Гуманитарных, естественнонаучных и математических дисциплин

Разработчики программы:Маскайкин Е.П., к.э.н., доцент

Челябинск -2019

#### Оглавление

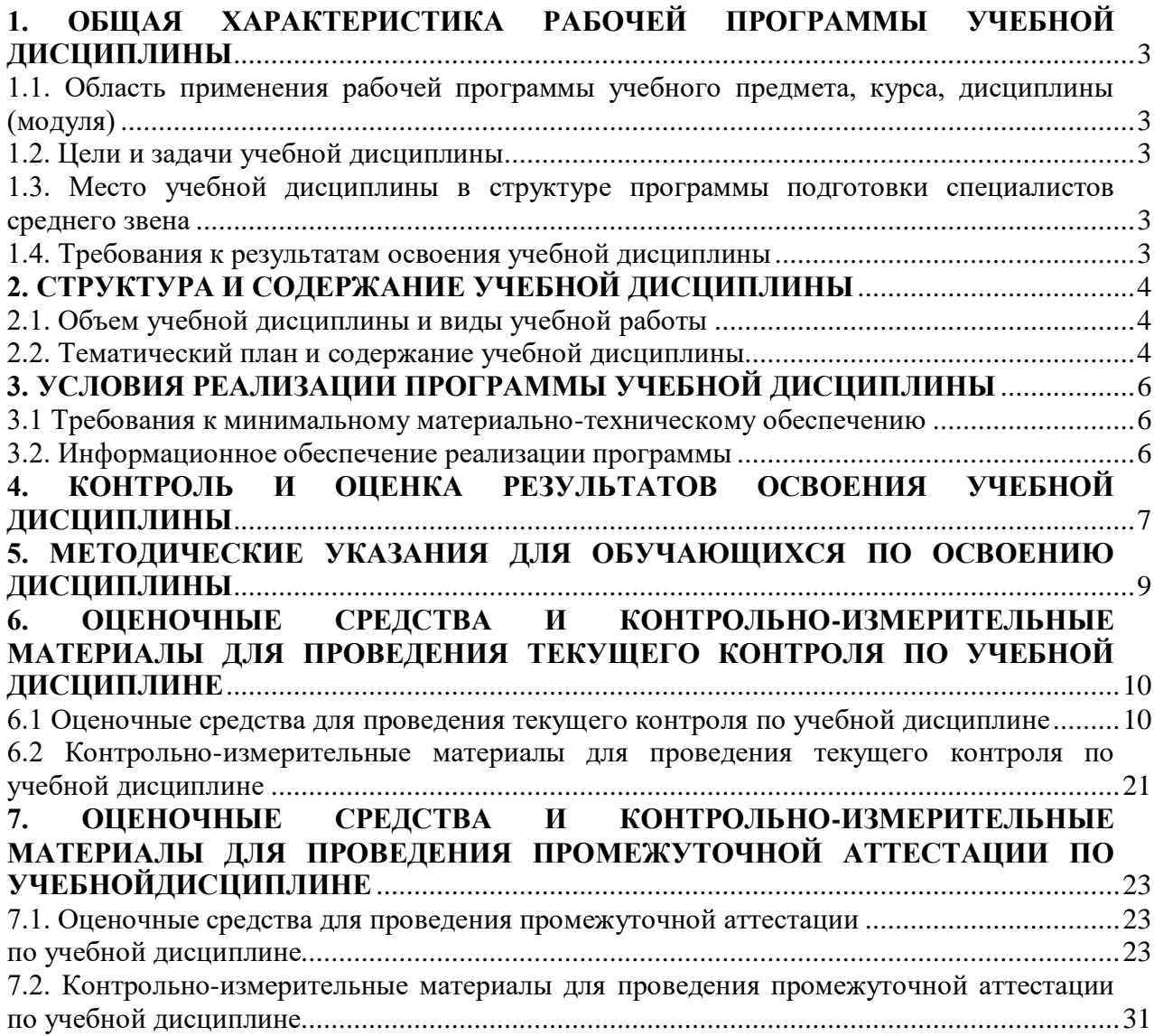

## **1. ОБЩАЯ ХАРАКТЕРИСТИКА РАБОЧЕЙ ПРОГРАММЫ УЧЕБНОЙ ДИСЦИПЛИНЫ**

### **1.1. Область применения рабочей программы учебного предмета, курса, дисциплины (модуля)**

<span id="page-2-1"></span><span id="page-2-0"></span>Рабочая программа учебной дисциплины «Информатика» является частью программы подготовки специалистов среднего звена в соответствии с ФГОС по специальности СПО 38.02.01 «**Экономика и бухгалтерский учет (по отраслям)**», квалификация Бухгалтер.

## **1.2. Цели и задачи учебной дисциплины**

<span id="page-2-2"></span>Цель изучения учебной дисциплины:дать студентам знания о принципах построения и функционировании вычислительных машин, о программном обеспечении персональных компьютеров и компьютерных сетей, а также об эффективном применении современных информационно-коммуникационных технологий в профессиональной деятельности.

Задачи изучения учебной дисциплины:

- <span id="page-2-3"></span>сформировать навыки работы с компьютером как средством управления информацией;
- научить работать с информацией в глобальных компьютерных сетях.

#### **1.3. Место учебной дисциплины в структуре программы подготовки специалистов среднего звена**

Учебная дисциплина «Информатика» в программе подготовки специалистов среднего звена относится к общеобразовательным учебным дисциплинам (профильным) (ОУДП.02) специальности 38.02.01 «**Экономика и бухгалтерский учет (по отраслям)**».

Учебная дисциплина«Информатика» базируетсяна знаниях, умениях и навыках, полученных студентами изучении общеобразовательной дисциплины школьного курса «Информатика».

<span id="page-2-4"></span>Знания, умения и навыки, полученные студентами при изучении данной дисциплины, будут использованы приизучении дисциплин профессионального цикла.

#### **1.4. Требования к результатам освоения учебнойдисциплины**

В результате изучения дисциплины студент должен:

#### **знать:**

- З1 понятие информации, историю развития информации и вычислительной техники, способы её хранения, обработки и представления, аппаратное и программное обеспечение персонального компьютера;
- З2 приёмы и правила обработки текстовой, числовой, графической и мультимедийной информации
- З3 основы защиты информации в вычислительных устройствах и сетях;
- З4 правила работы с информацией в корпоративных информационных системах и базах данных.

#### **уметь:**

- У1 использовать интернет и электронные источники для поиска информации;
- У2 использовать стандартное программное обеспечение для обработки эмпирических и экспериментальных данных;
- У3 соблюдать основные требования информационной безопасности;
- У4 использовать основные пакеты прикладных программ (на примере офисных пакетов);
- <span id="page-2-5"></span>У5 уметь использовать информационные технологии для решения управленческих задач.

<span id="page-3-0"></span>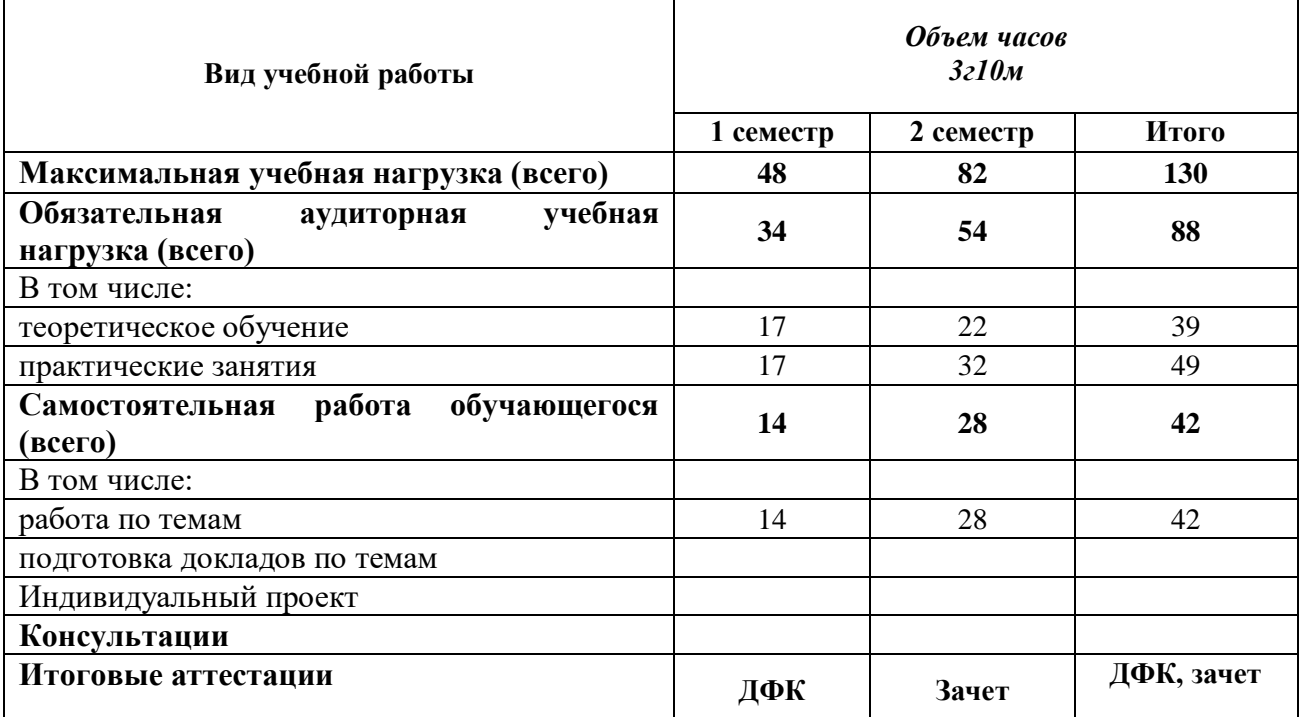

## **2. СТРУКТУРА И СОДЕРЖАНИЕ УЧЕБНОЙ ДИСЦИПЛИНЫ 2.1. Объем учебной дисциплины и виды учебной работы**

<span id="page-3-1"></span>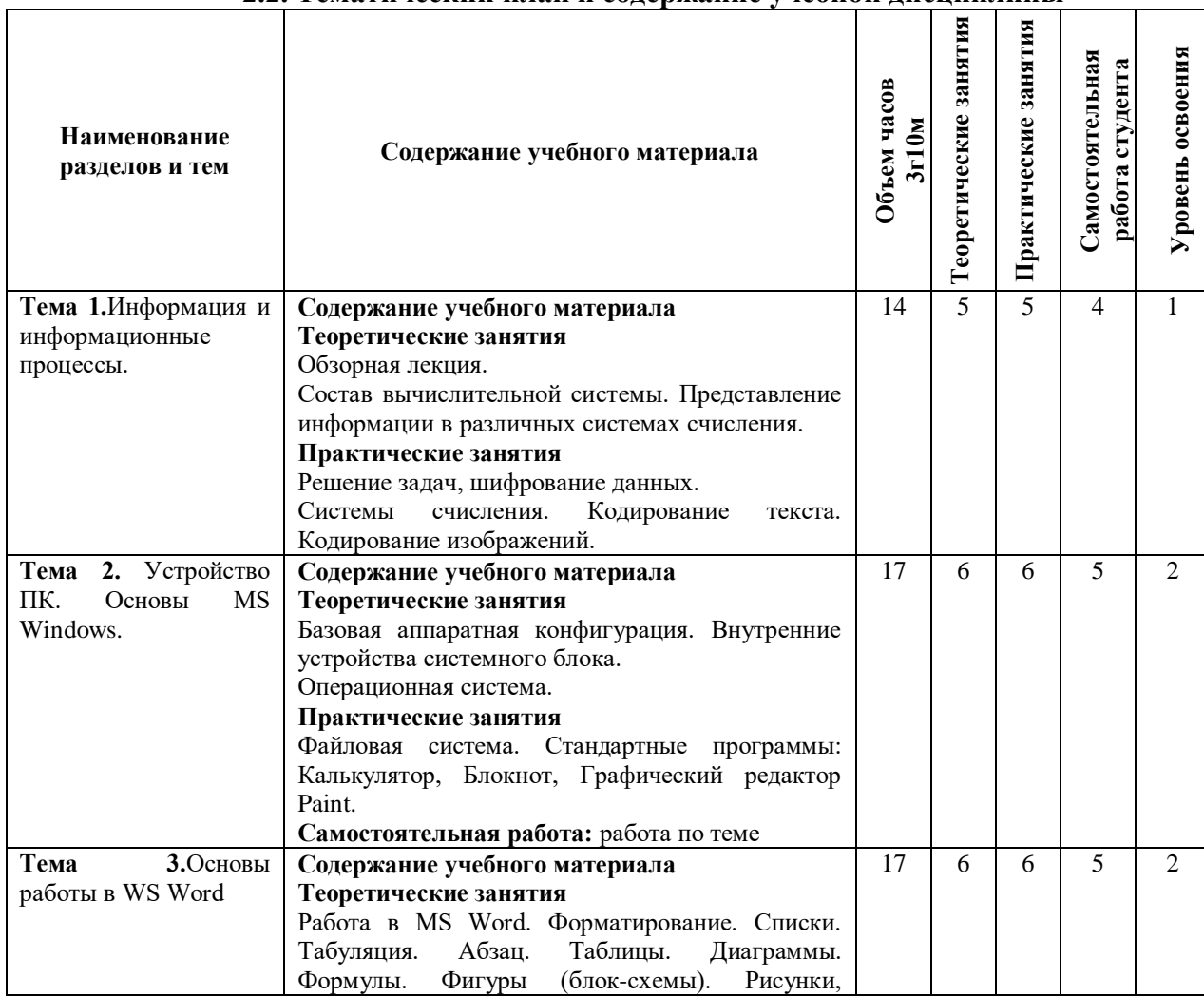

### **2.2. Тематический план и содержание учебной дисциплины**

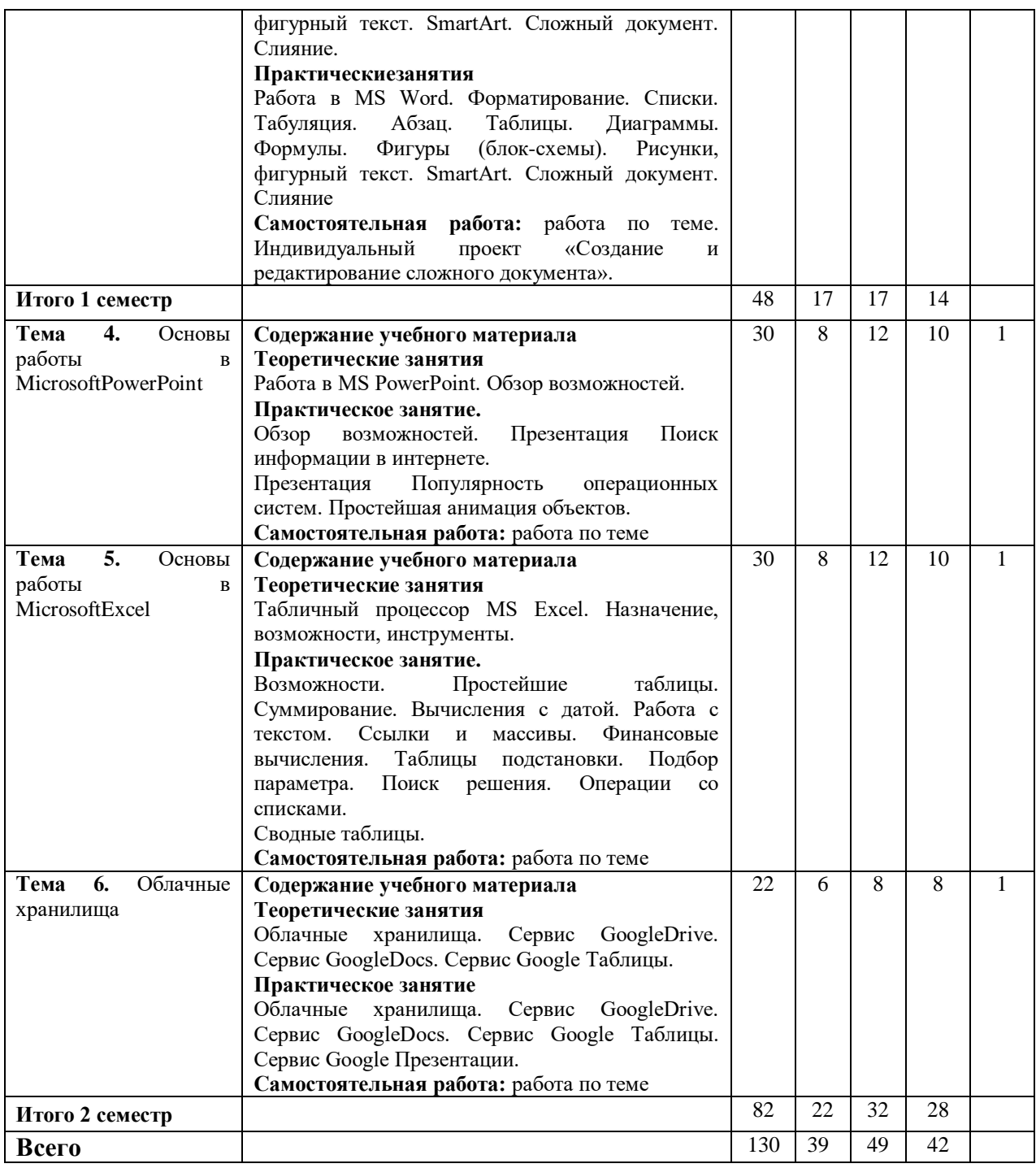

Для характеристики уровня освоения учебного материала используются следующие обозначения:

1. – **ознакомительный или минимальный уровень** (узнавание ранее изученных объектов, свойств);

2. – **репродуктивныйили базовый уровень** (выполнение деятельности по образцу, инструкции или под руководством)

3. – продуктивный или высокий уровень **(планирование и самостоятельное выполнение деятельности, решение проблемных задач)**

## **3. УСЛОВИЯ РЕАЛИЗАЦИИ ПРОГРАММЫ УЧЕБНОЙ ДИСЦИПЛИНЫ**

#### **3.1 Требования к минимальному материально-техническомуобеспечению**

<span id="page-5-1"></span><span id="page-5-0"></span>Для реализации программы учебной дисциплины предусмотрены оборудованные помещения.

Основное оборудование учебной аудитории для лекционных занятий:

- рабочие места обучающихся;
- рабочее место преподавателя;
- маркерная (или меловая) доска.
- мультимедийное оборудование.

Программное обеспечение:

- OC MicrosoftWindows:
- ПакетприложенийMicrosoftOffice (Open Office, Libre Office).

Основное оборудование учебной аудитории для практических (лабораторных) занятий:

- рабочие места обучающихся;
- автоматизированные рабочие места обучающихся;
- рабочее место преподавателя;
- маркерная (или меловая) доска.
- мультимедийное оборудование.

Программное обеспечение:

- OC MicrosoftWindows:
- Пакетприложений Microsoft Office (Open Office, Libre Office).
- Microsoft Visual Studio;
- СУБД: SQLServer, MySQL, PostgreSQL;
- Notepad++;
- Git;
- MicrosoftVisio(DIA).

#### **3.2. Информационное обеспечение реализации программы Основная литература**

- <span id="page-5-2"></span>1. Колокольникова, А.И. Информатика : учебное пособие : [16+] / А.И. Колокольникова. – 2-е изд., испр. и доп. – Москва ; Берлин : Директ-Медиа, 2020. – 289 с. : ил., табл. – Режим доступа: по подписке. – URL:http://biblioclub.ru/index.php?page=book&id=596690 (дата обращения: 15.10.2020). – Библиогр. в кн. – ISBN 978-5-4499-1266-4. – DOI 10.23681/596690. – Текст : электронный.
- 2. Информатика : учебное пособие для СПО / составители С. А. Рыбалка, Г. А. Шкатова. — Саратов : Профобразование, 2021. — 171 c. — ISBN 978-5-4488-0925-5. — Текст : электронный // Электронно-библиотечная система IPR BOOKS : [сайт]. — URL: http://www.iprbookshop.ru/99928.html (дата обращения: 15.10.2020). — Режим доступа: для авторизир. пользователей
- 3. Башмакова, Е. И. Информатика и информационные технологии. Умный Excel 2016: библиотека функций : учебное пособие / Е. И. Башмакова. — Москва : Ай Пи Ар Медиа, 2020. — 109 c. — ISBN 978-5-4497-0516-7. — Текст : электронный // Электронно-библиотечная система IPR BOOKS : [сайт]. — URL: http://www.iprbookshop.ru/94205.html (дата обращения: 15.10.2020). — Режим доступа: для авторизир. пользователей
- 4. Жилко, Е. П. Информатика. Часть 1 : учебник для СПО / Е. П. Жилко, Л. Н. Титова, Э. И. Дяминова. — Саратов, Москва : Профобразование, Ай Пи Ар Медиа, 2020. — 182 c. — ISBN 978-5-4488-0873-9, 978-5-4497-0637-9. — Текст : электронный // Электроннобиблиотечная система IPR BOOKS : [сайт]. — URL:

http://www.iprbookshop.ru/97411.html (дата обращения: 15.10.2020). — Режим доступа: для авторизир. пользователей

## **Дополнительная литература**

- 5. Цветкова, А. В. Информатика и информационные технологии : учебное пособие для СПО / А. В. Цветкова. — Саратов : Научная книга, 2019. — 190 c. — ISBN 978-5-9758- 1891-1. — Текст : электронный // Электронно-библиотечная система IPR BOOKS : [сайт]. — URL: http://www.iprbookshop.ru/87074.html (дата обращения: 15.10.2020). — Режим доступа: для авторизир. Пользователей
- 6. Лебедева, Т. Н. Информатика. Информационные технологии : учебно-методическое пособие для СПО / Т. Н. Лебедева, Л. С. Носова, П. В. Волков. — Саратов : Профобразование, 2019. — 128 c. — ISBN 978-5-4488-0339-0. — Текст : электронный // Электронно-библиотечная система IPR BOOKS : [сайт]. — URL: http://www.iprbookshop.ru/86070.html (дата обращения: 15.10.2020). — Режим доступа: для авторизир. пользователей
- 7. Информатика : учебное пособие / сост. И.П. Хвостова ; Министерство образования и науки Российской Федерации, Федеральное государственное автономное образовательное учреждение высшего профессионального образования «Северо-Кавказский федеральный университет». - Ставрополь : СКФУ, 2016. - 178 с. : ил. - Библиогр. в кн. ; То же [Электронный ресурс]. - URL: http://biblioclub.ru/index.php?page=book&id=459050
- 8. Мадудин В.Н. Информатика : учеб. пособие / В.Н. Мадудин, И.В. Сафронова ; УрСЭИАТиСО. - Челябинск, 2004. - 356 с.

Ресурсы информационно-телекоммуникационной сети "Интернет", необходимые для освоения дисциплины (модуля)

| $N_2$<br>$\Pi/\Pi$ | Интернет ресурс (адрес)   | Описание ресурса                                                                                                    |
|--------------------|---------------------------|----------------------------------------------------------------------------------------------------|
| 1.                 | http://citforum.ru/       | IT-портал «Сервер Информационных Технологий»;                                                                                                    |
| 2.                 | https://habrahabr.ru/     | ресурс для IT-специалистов                                                                                                    |
| 3.                 | http://stackoverflow.com/ | сайт вопросов и ответов для IT-специалистов;                                                                                                    |
| $\overline{4}$ .   | http://www.firststeps.ru  | Первые шаги - Сайт, посвященный начинающим<br>программистам. Учебники и инструкции<br>для по языкам программирования, алгоритмам и<br>используемым протоколам. Вопросы безопасности. |
| 5.                 | http://www.intuit.ru      | Интернет-университет информационных технологий<br>(ИНТУИТ)                                                                                                    |

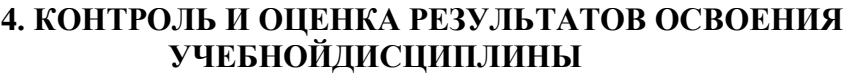

<span id="page-6-0"></span>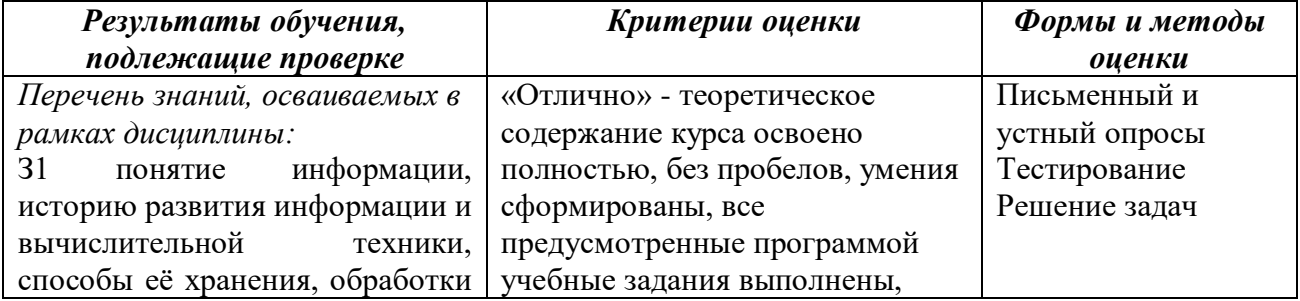

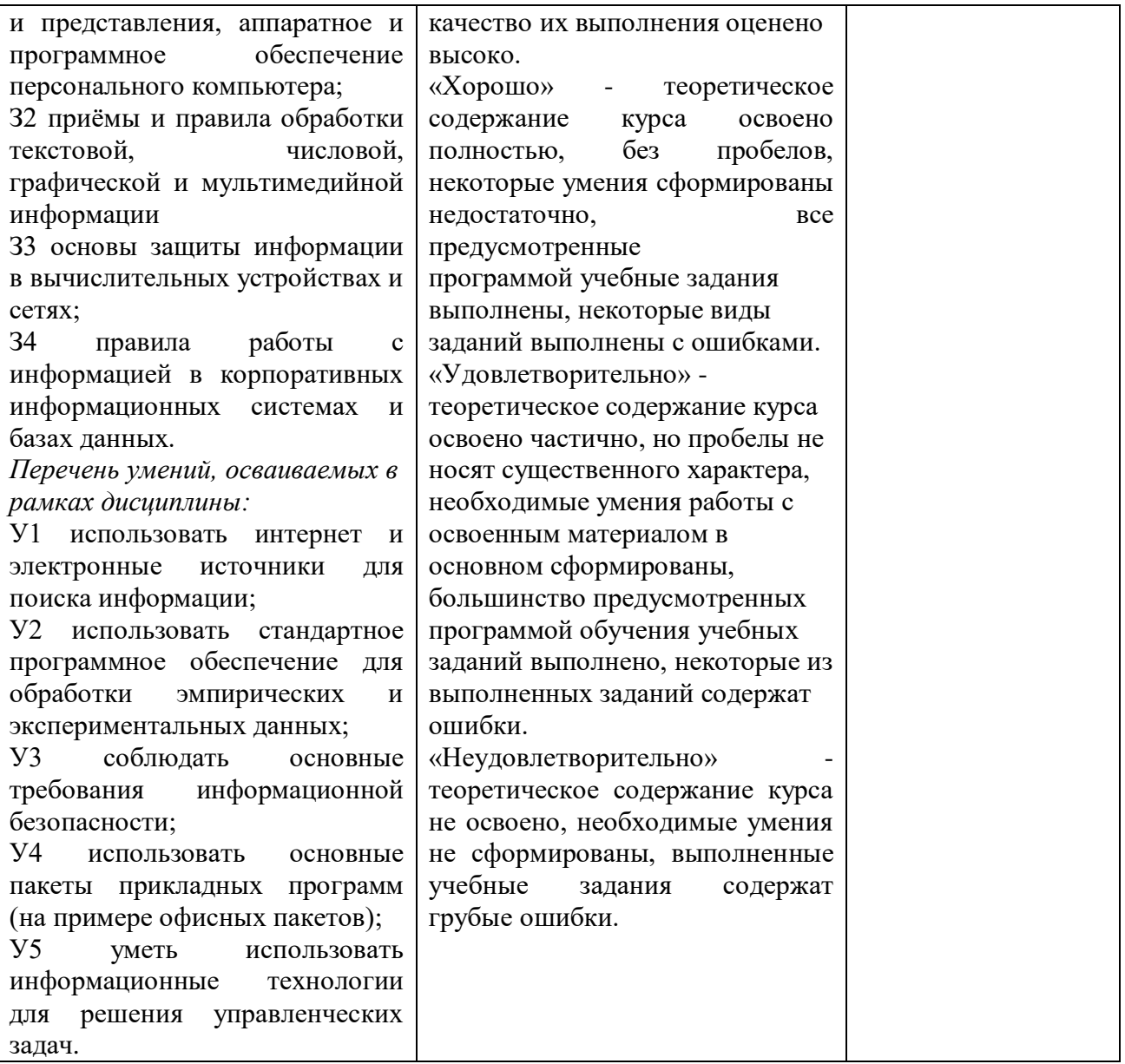

## Описание показателей и критериев оценивания компетенций

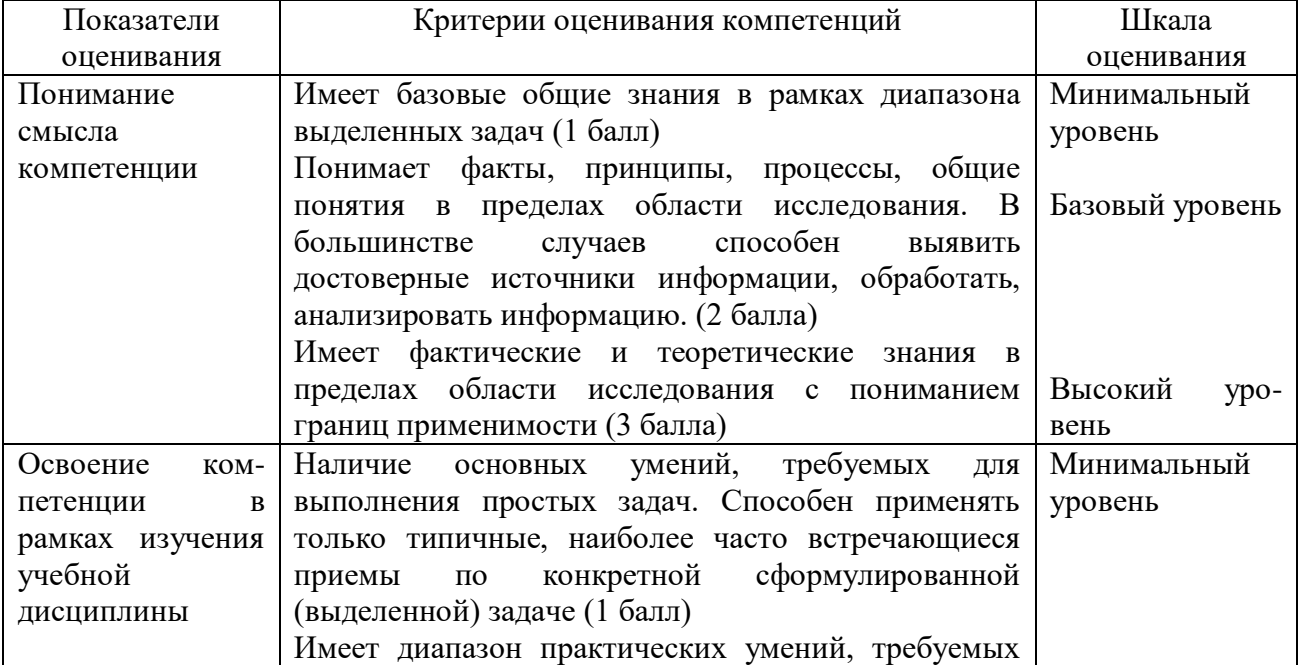

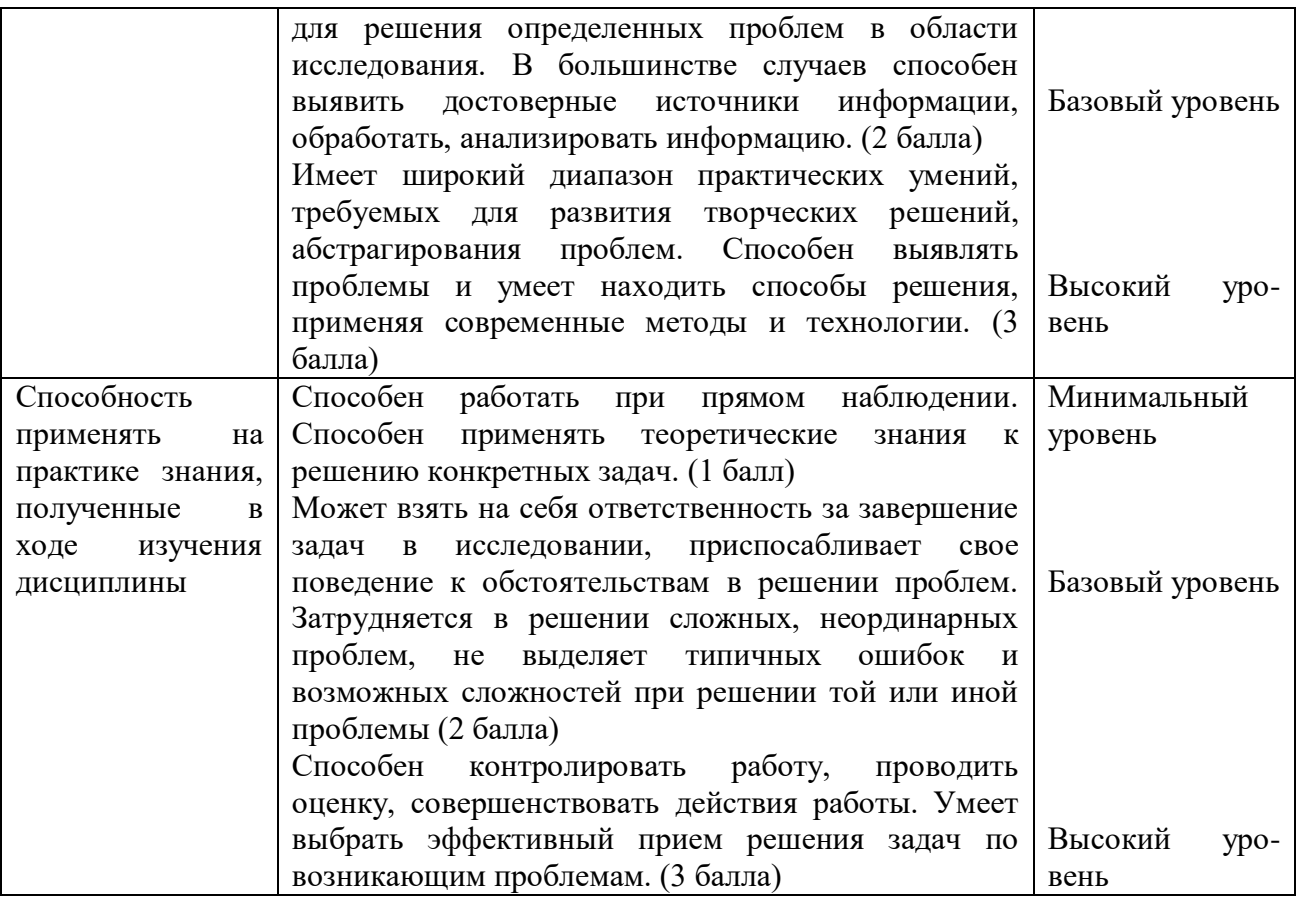

## <span id="page-8-0"></span>**5. МЕТОДИЧЕСКИЕ УКАЗАНИЯ ДЛЯ ОБУЧАЮЩИХСЯ ПО ОСВОЕНИЮ ДИСЦИПЛИНЫ**

Методические указания по выполнению лекционных занятий

Написание конспекта лекций: кратко, схематично, последовательно фиксировать основные положения, выводы, формулировки, обобщения; помечать важные мысли, выделять ключевые слова, термины. Проверка терминов, понятий с помощью энциклопедий, словарей, справочников с выписыванием толкований в тетрадь. Обозначить вопросы, термины, материал, который вызывает трудности, пометить и попытаться найти ответ в рекомендуемой литературе. Если самостоятельно не удается разобраться в материале, необходимо сформулировать вопрос и задать преподавателю на консультации, на практическом занятии.

Методические указания по выполнению практических занятий

Проработка рабочей программы, уделяя особое внимание целям и задачам структуре и содержанию дисциплины. Конспектирование источников. Работа с конспектом лекций, подготовка ответов к контрольным вопросам, просмотр рекомендуемой литературы, работа с текстом (указать текст из источника и др.). Прослушивание аудио- и видеозаписей по заданной теме, решение расчетно-графических заданий, решение задач по алгоритму и др.

Методические указания по выполнению практических работ/индивидуальных заданий

Знакомство с основной и дополнительной литературой, включая справочные издания, зарубежные источники, конспект основных положений, терминов, сведений, требующих для запоминания и являющихся основополагающими в этой теме. Составление аннотаций к прочитанным литературным источникам и др.

#### **Методические указания по подготовке к зачету.**

Наиболее ответственным этапом в обучении студентов является экзаменационная сессия. На ней студенты отчитываются о выполнении учебной программы, об уровне и объеме полученных знаний. Это государственная отчетность студентов за период обучения, за изучение учебной дисциплины.

Залогом успешного прохождения контроля являются систематические, добросовестные занятия студента. Однако это не исключает необходимости специальной работы перед сессией и в период сдачи зачета. Специфической задачей студента в период экзаменационной сессии являются повторение, обобщение и систематизания всего материала.

В процессе повторения анализируются и систематизируются все знания, накопленные при изучении программного материала: данные учебника, записи лекций, конспекты прочитанных книг, заметки, сделанные во время консультаций или семинаров, и др.

Консультации, которые проводятся для студентов в период экзаменационной сессии, необходимо использовать для углубления знаний, для восполнения пробелов и для разрешения всех возникших трудностей.

При подготовке к контролю необходимо еще раз проверить себя на предмет усвоения основных категорий и ключевых понятий курса.

#### <span id="page-9-0"></span>6. ОЦЕНОЧНЫЕ СРЕДСТВА И КОНТРОЛЬНО-ИЗМЕРИТЕЛЬНЫЕ МАТЕРИАЛЫ ДЛЯ ПРОВЕДЕНИЯ ТЕКУЩЕГО КОНТРОЛЯ ПО УЧЕБНОЙ ДИСЦИПЛИНЕ

#### 6.1. Оценочные средства для проведения текущего контроля по учебной лиспиплине

#### <span id="page-9-1"></span>Тема 1. Информация и информационные процессы

Вопросы к обсуждению:

1. Системы счисления.

Практические занятия:

Задача 1. Расположить в порядке возрастания числа:  $400_{16}$ ,  $2002_8$  и  $10000000001_2$ .

Задача 2. Число 15210 представить в 2-, 8- и 16-ричной системах счисления.

Задача 3. Сколько единиц в двоичном представлении числа 25810?

Задача 4. Используя таблицу ASCII закодировать слово «Революция», подсчитать контрольную сумму.

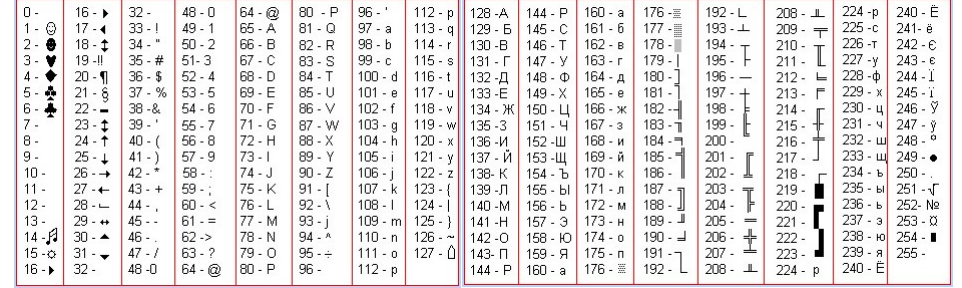

Например, слово «Мир» будет закодировано как 8СА8Е0, а контрольная сумма  $8C+A8+E0=214_{16}$ 

Задача 5. Для сохранения изображения

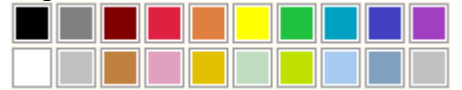

потребовалось около 10 Кб. Определить глубину цвета (количество бит на один пиксел и количество цветов изображения).

Задача 6. Дан html-код web-страницы (можно скопировать):

 $\langle$ html $\rangle$ 

```
<title>Cxema RGB</title>
<head>
<h1 style="color:#008000">Кодированиецвета</h1>
\langle \text{body} \rangle\langlehtml>
```
Измените код цвета так, чтобы заголовок страницы стал темно-красным.

### Тема 2. Устройство ПК. Основы MS Windows.

Вопросы к обсуждению:

- 1. Структура и аппаратные средства ПК. Основные устройства, их назначение, принцип действия, характеристики, модели
- 2. MS Windows. Рабочий стол и его элементы. Главное меню системы, панель задач. Начало и завершение работы
- 3. MS Windows. Окна. Элементы интерфейса

#### Практические занятия:

- 1. Файловая система ПК: диски, папки, файлы, ярлыки
- 2. Окно «Этот компьютер». Операции с папками и файлами
- 3. Окно «Сетевое окружение». Доступ к сетевым ресурсам
- 4. Стандартные программы, использование Калькулятора
- 5. Стандартные программы, использование Блокнота

Самостоятельная работа: изучение Использование стандартного текстового редактора. Использование Графического редактора.

#### Тема 3. Основы работы в MS Word.

Вопросы к обсуждению:

- 1. Таблиныв MS Word.
- 2. Диаграммыв MS Word.
- 3. Формулы.в MS Word

Практические занятия:

Задача 1. Создать и отформатировать документ

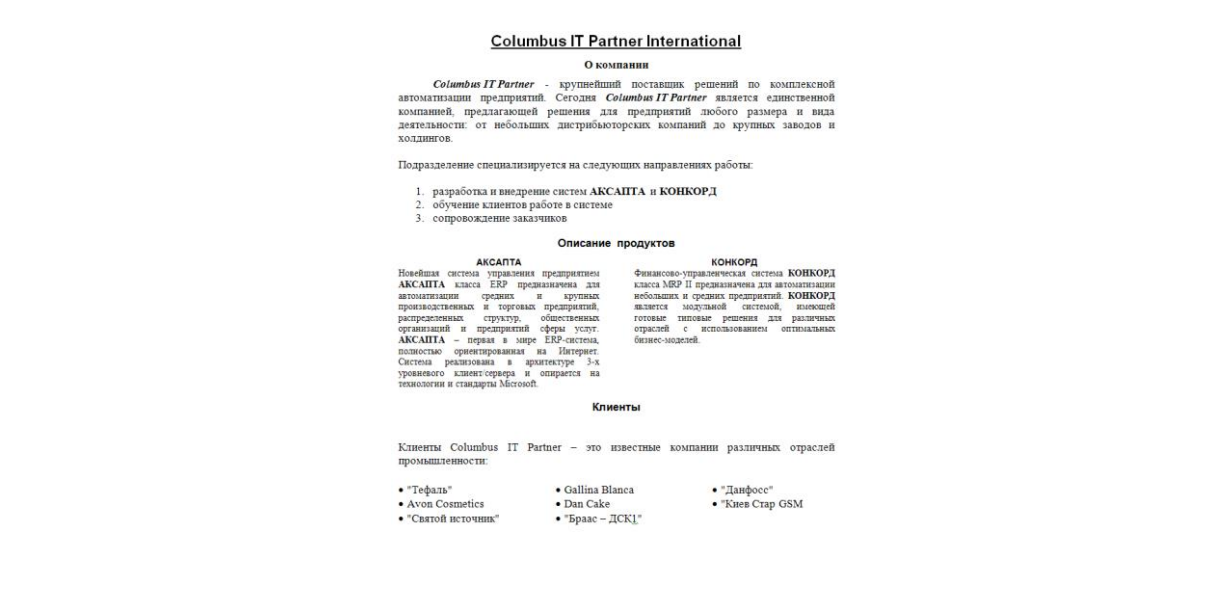

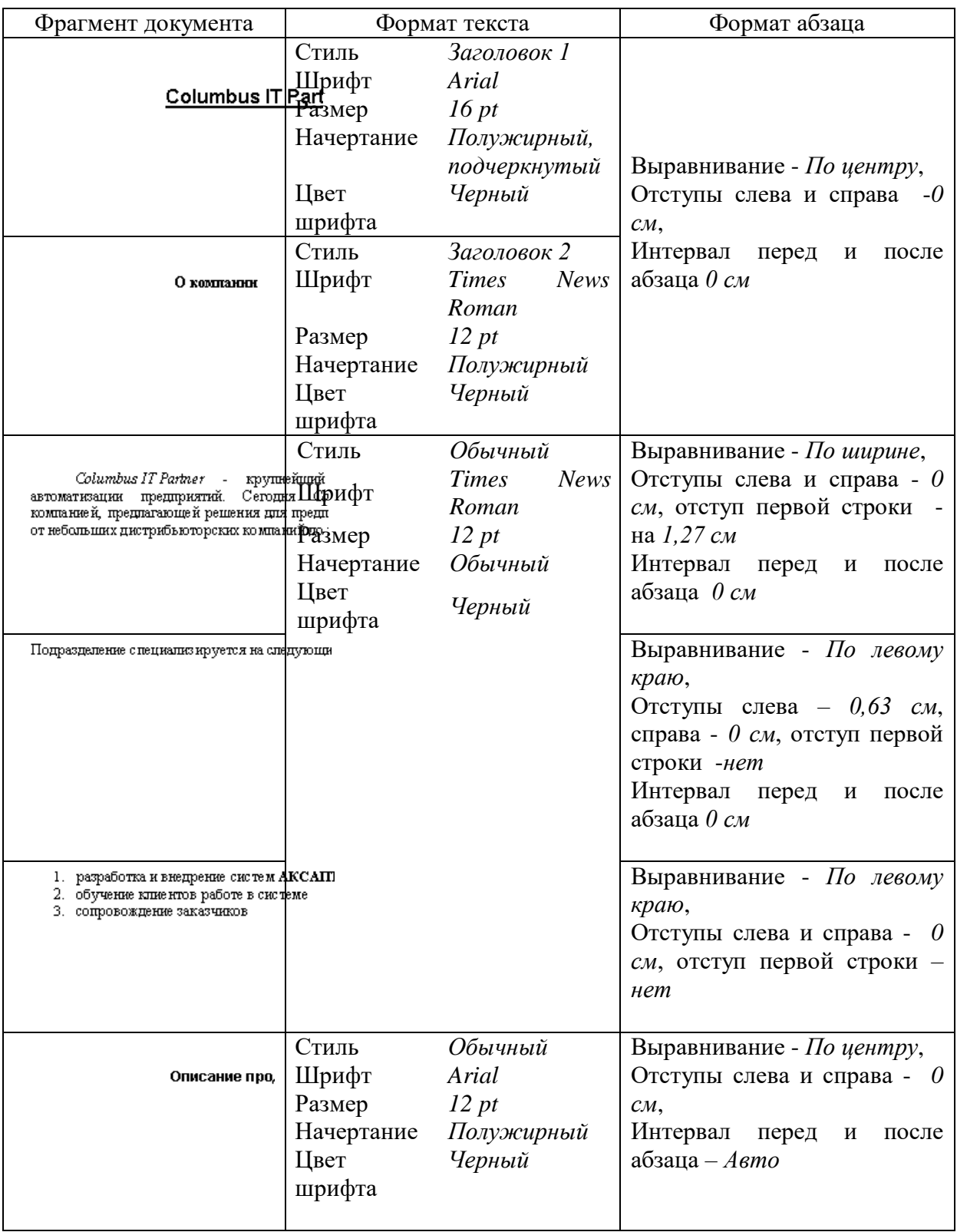

Параметры форматирования документа:

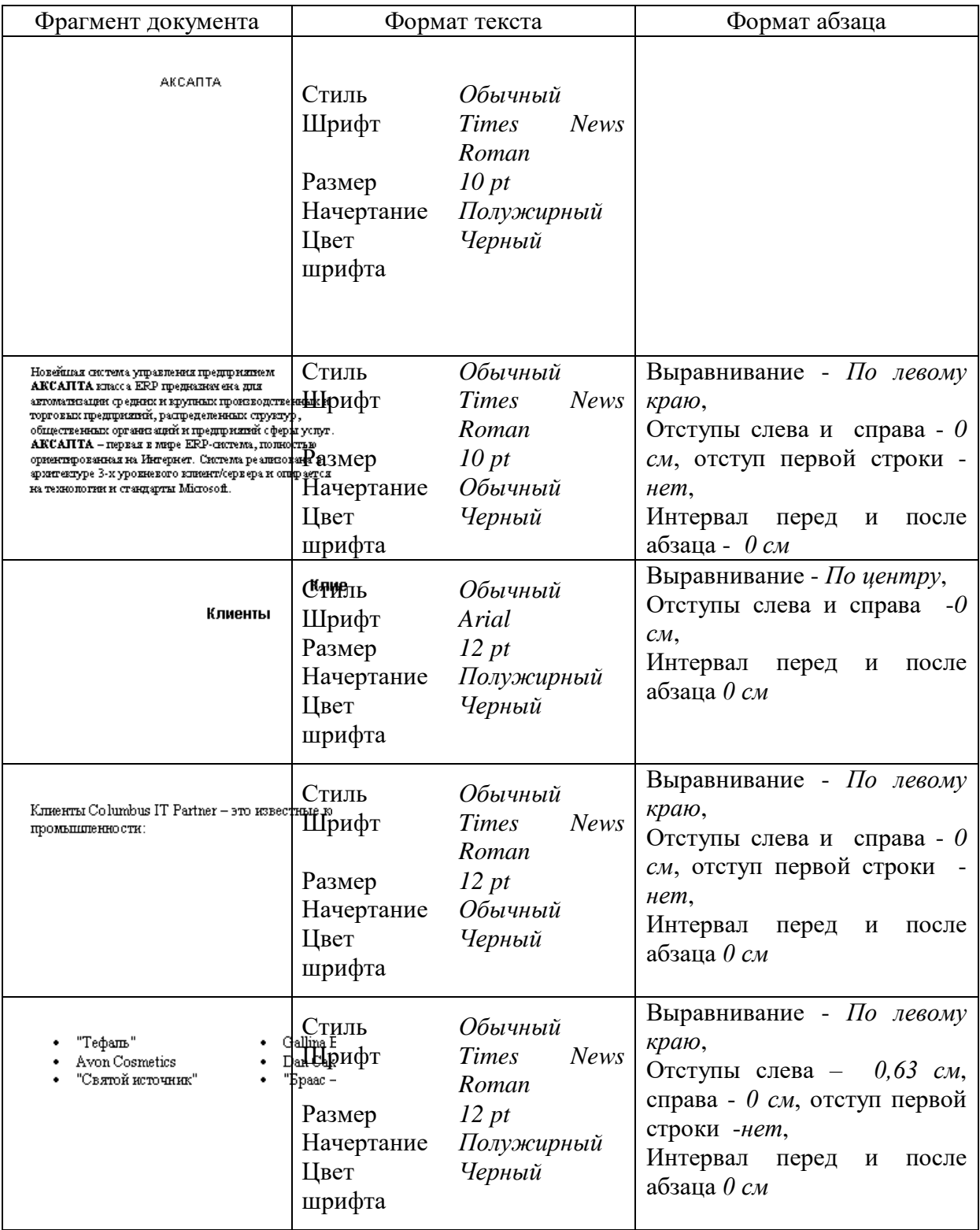

Во всем документе междустрочный интервал – одинарный.

Параметры страницы:

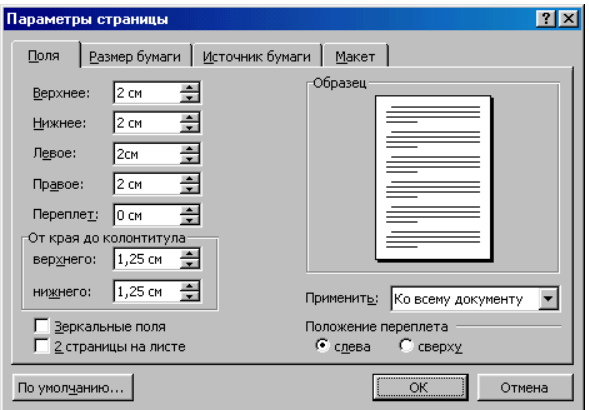

Документ в режиме *Предварительного просмотра* с отображением непечатаемых символов

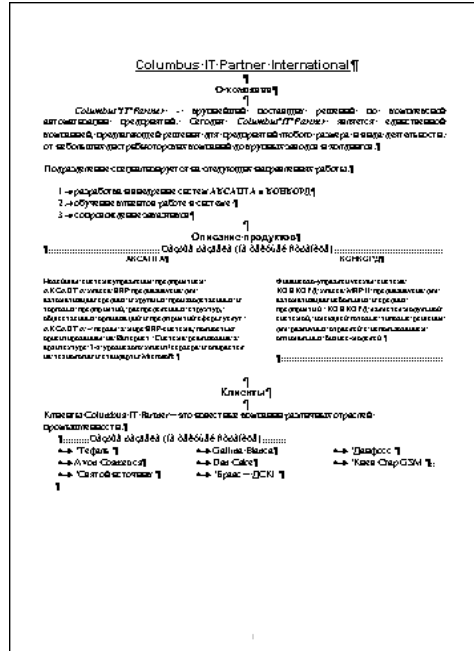

Документ в режиме *Предварительного просмотра*

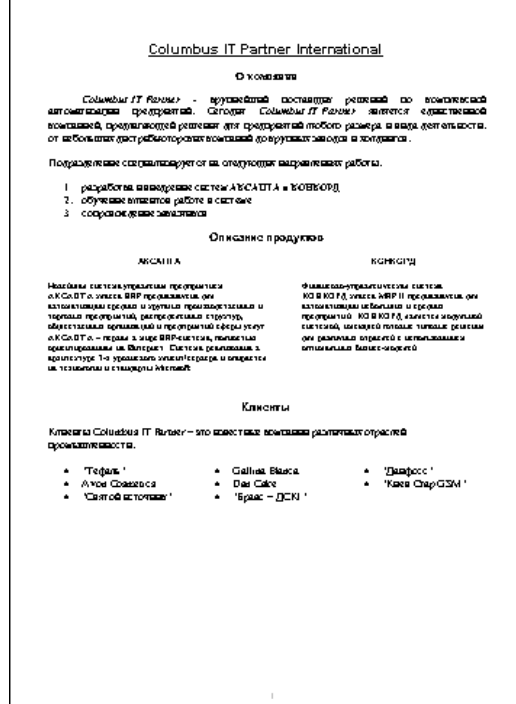

### Задача 2. Создать и отформатировать список. Выполнить вставку и удаление строк

Герои мультфильма «Губка Боб Квадратные Штаны»:

- **Э Губка Боб Квадратные Штаны**<br>• Патрик Стар
- Патрик Стар
- Сквидвард
- **Элемичикс**<br>• Сэнди Чикс
- © Гэри<br>© Мист
- Мистер Крабс
- Шелдон Планктон и другие.

## Задача 3. Создать и отформатировать документ «Программа учебного курса.docx»:

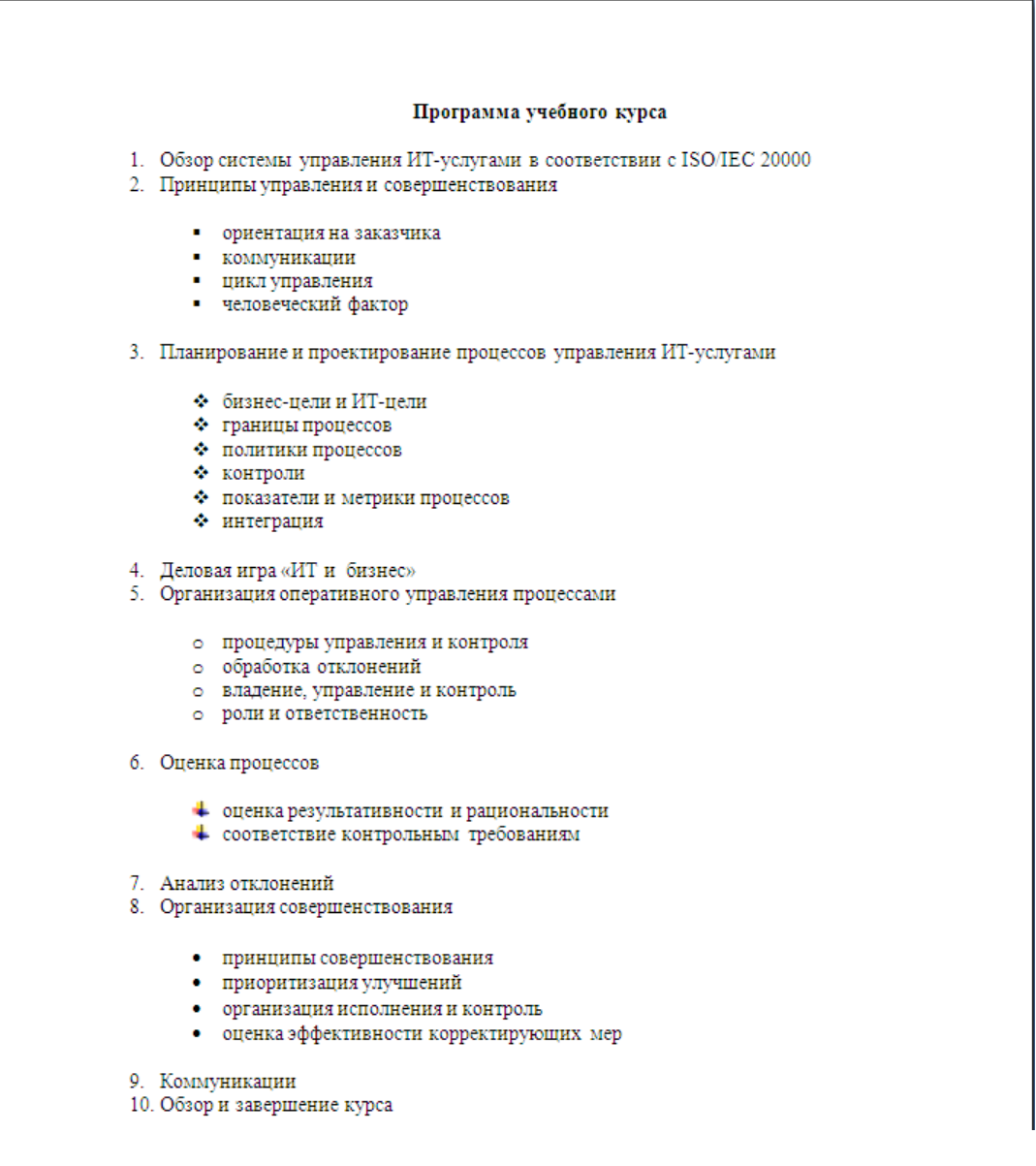

Программа учебного курса Обзор системы управления ИТ-услугами в соответствии с ISO/IEC 20000 Принципы управления и совершенствования ориентация на заказчика коммуникации цикл управления человеческий фактор Планирование и проектирование процессов управления ИТ-услугами бизнес-цели и ИТ-цели границы процессов политики процессов контроли показатели и метрики процессов интеграция Деловая игра «ИТ и бизнес» Организация оперативного управления процессами процедуры управления и контроля обработка отклонений владение, управление и контроль роли и ответственность Оценка процессов оценка результативности и рациональности соответствие контрольным требованиям Анализ отклонений Организация совершенствования принципы совершенствования приоритизация улучшений организация исполнения и контроль оценка эффективности корректирующих мер Коммуникации Обзор и завершение курса

Задача 4. Отформатировать текст и создать колонки

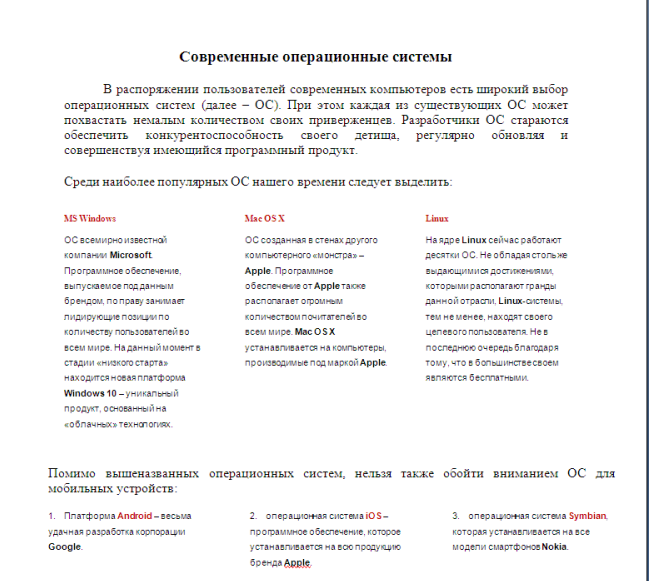

Текст статьи (можно скопировать):

### Современные операционные системы

В распоряжении пользователей современных компьютеров есть широкий выбор операционных систем (далее - ОС). При этом каждая из существующих ОС может похвастать немалым количеством своих приверженцев. Разработчики ОС стараются обеспечить конкурентоспособность своего детища, регулярно обновляя и совершенствуя имеющийся программный продукт.

Среди наиболее популярных ОС нашего времени следует выделить:

### **MS Windows**

ОС всемирно известной компании Microsoft. Программное обеспечение, выпускаемое под данным брендом, по праву занимает лидирующие позиции по количеству пользователей во всем мире. На данный момент в стадии «низкого старта» находится новая платформа Windows 10 - уникальный продукт, основанный на «облачных» технологиях.

### Mac OS X

ОС созданная в стенах другого компьютерного «монстра» - Apple. Программное обеспечение от Apple также располагает огромным количеством почитателей во всем мире. Mac OS X устанавливается на компьютеры, производимые под маркой Apple.

#### Linux

На ядре Linux сейчас работают десятки ОС. Не обладая столь же выдающимися достижениями, которыми располагают гранды данной отрасли, Linux-системы, тем не менее, находят своего целевого пользователя. Не в последнюю очередь благодаря тому, что в большинстве своем являются бесплатными.

Помимо вышеназванных операционных систем, нельзя также обойти вниманием ОС для мобильных устройств:

1. Платформа Android - весьма удачная разработка корпорации Google.

2. операционная система iOS - программное обеспечение, которое устанавливается на всю продукцию бренда Apple.

3. операционная система Symbian, которая устанавливается на все модели смартфонов Nokia.

Самостоятельная работа: изучение возможностей работы с рисунками, фигурным текстом, объектамиSmartArt. Сложный документ.

## Тема 4. Основы работы в MicrosoftPowerPoint

Вопросы к обсуждению:

1. Работа в MS PowerPoint. Обзор возможностей.

Практические занятия:

1) Создать презентацию «Поиск информации в интернете»

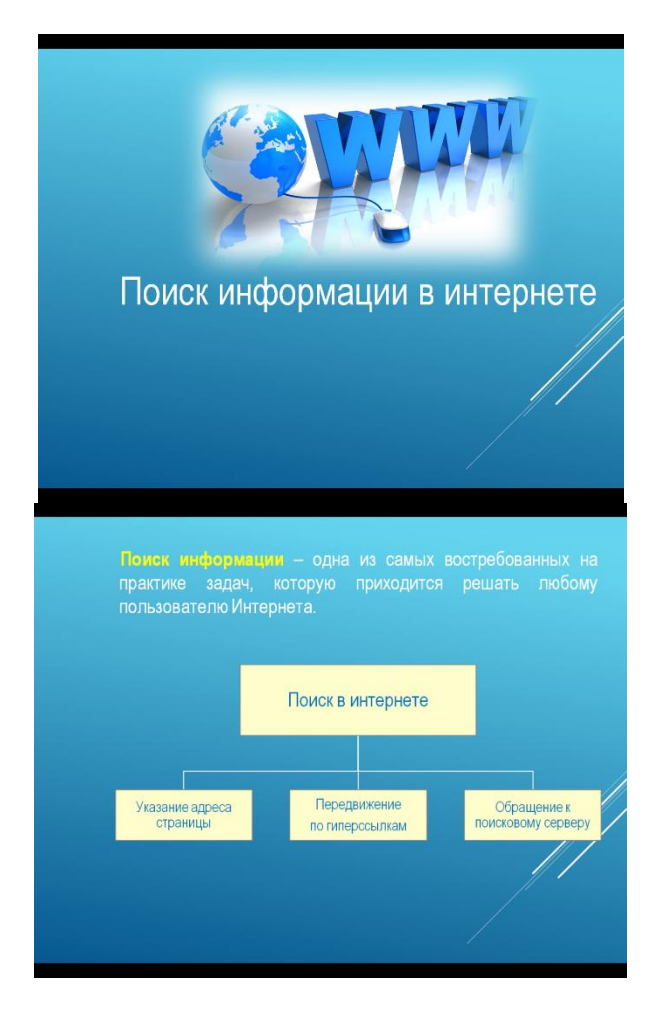

2) Создать презентацию «Популярность операционных систем»

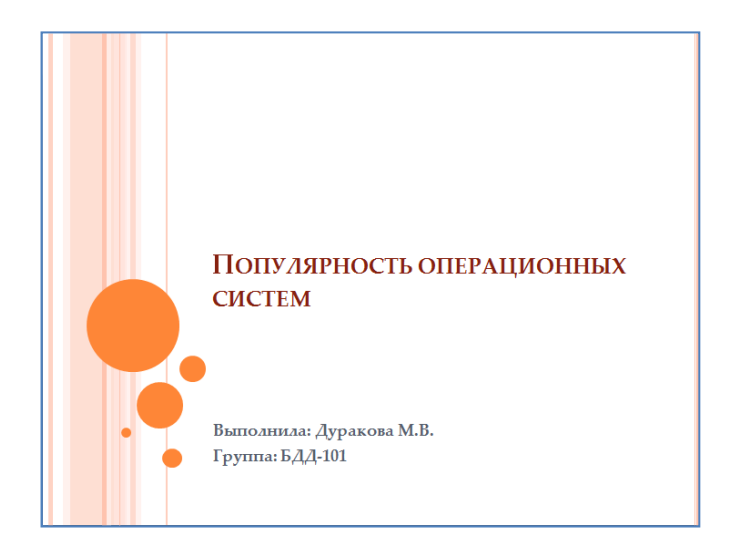

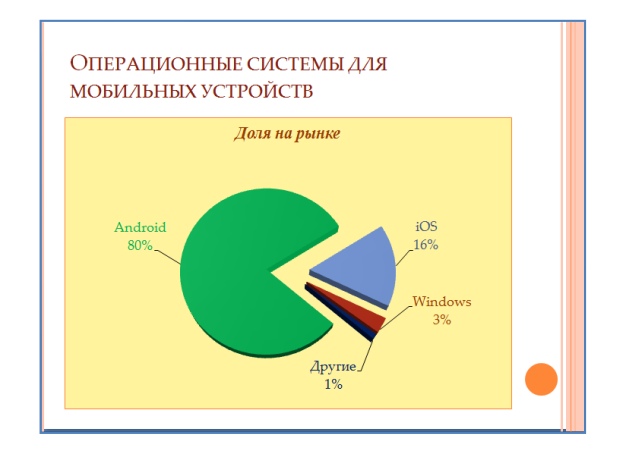

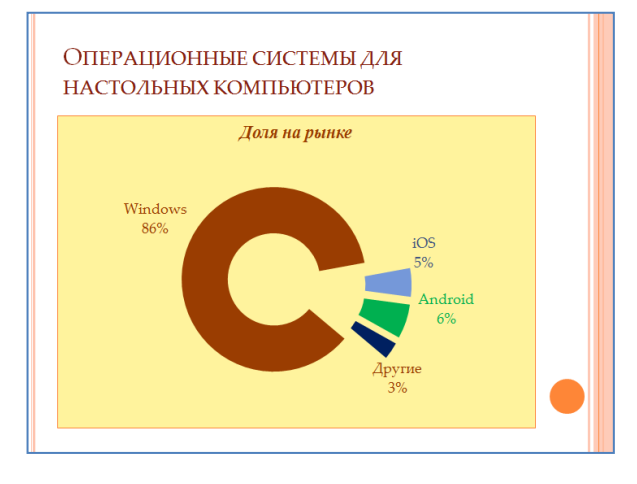

Выполнить предварительный просмотр (перед печатью) слайдов презентации:

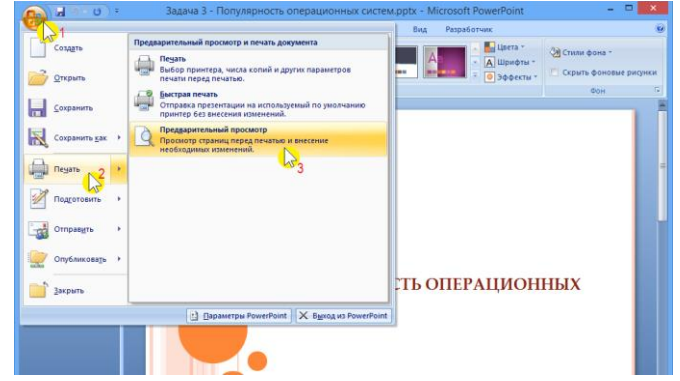

*Самостоятельная работа:* изучение дополнительных возможностей PowerPoint.

#### **Тема 5. Основы работы в MicrosoftExcel**

*Вопросы к обсуждению:*

2. Работав MS Microsoft Excel. Обзор возможностей.

*Практические занятия:*

Используя MS Excel, создать электронную таблицу «РАСЧЕТ ЗАРАБОТНОЙ ПЛАТЫ»

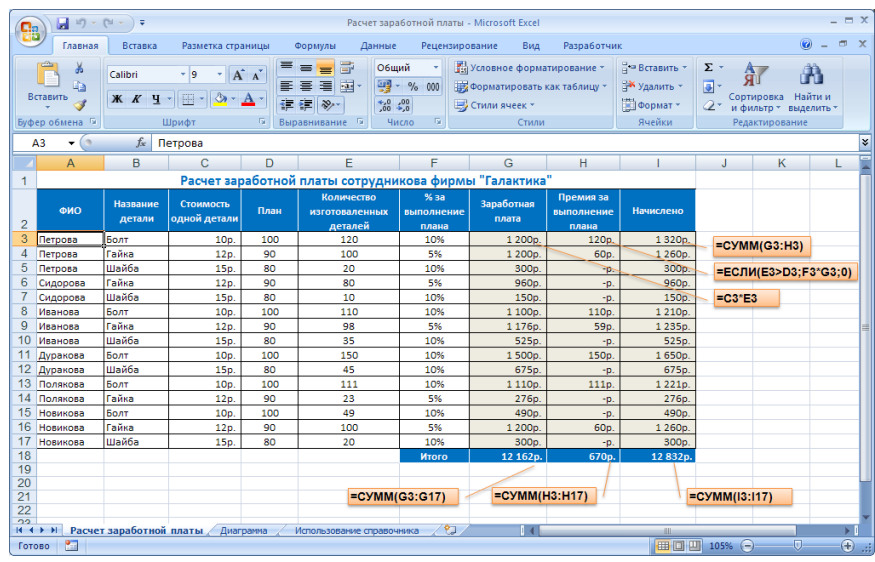

Как рассчитать премию? Премию даем не каждому, а только тому, кто (пере)выполнил план!

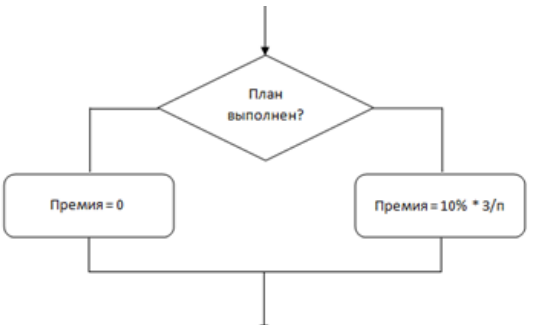

Настройка диапазона (столбец «Сотрудник») для выбора значений из справочника:

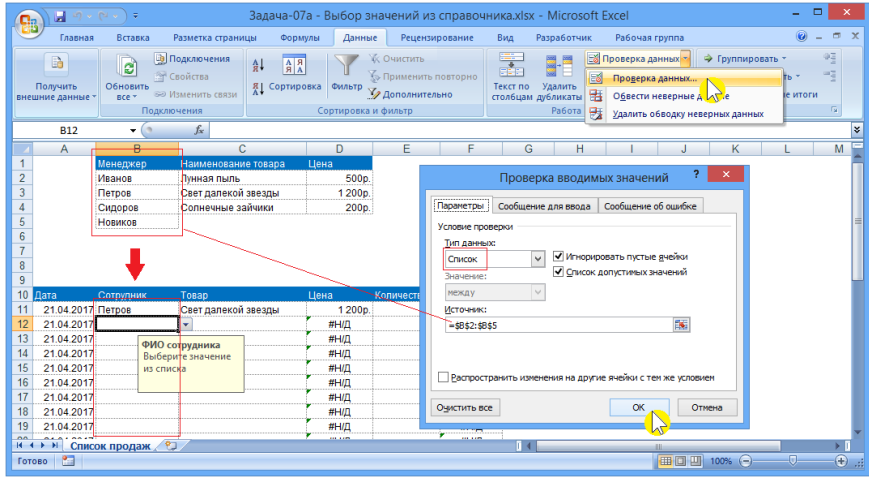

Аналогично следует настроить столбец «Товар» (значения должны выбираться из справочника: столбец «Наименование товара»).

Конструирование формулы = ПРОСМОТР() для извлечения данных их справочника (столбец «Цена»):

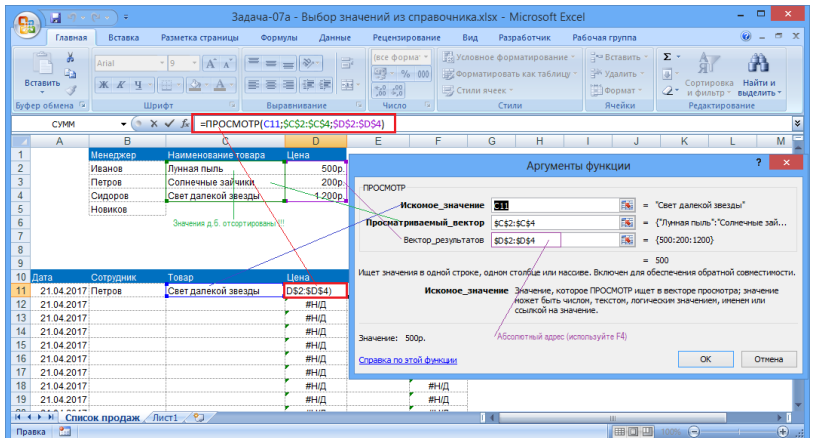

Самостоятельная работа: изучение дополнительных возможностей MicrosoftExcel.

### Тема 6. . Облачные хранилища

Вопросы к обсуждению:

1. Отличия облачных сервисов и хранилищ от стандартных инструментов обработки и хранения информации.

Практические занятия:

Используя GoogleDocs, GoogleSheet, GoogleSlidesсоздать текстовой документ, электронную таблицу и презентацию по заданиям, указанным выше.

Самостоятельная работа: изучение дополнительных возможностей сервисов Google по совместной работе с документами.

### 6.2. Контрольно-измерительные материалы для проведения текущегоконтроля по учебной дисциплине

#### <span id="page-20-0"></span>Шкала оценки для проведения текущего контроля по учебной дисциплине вустной donme

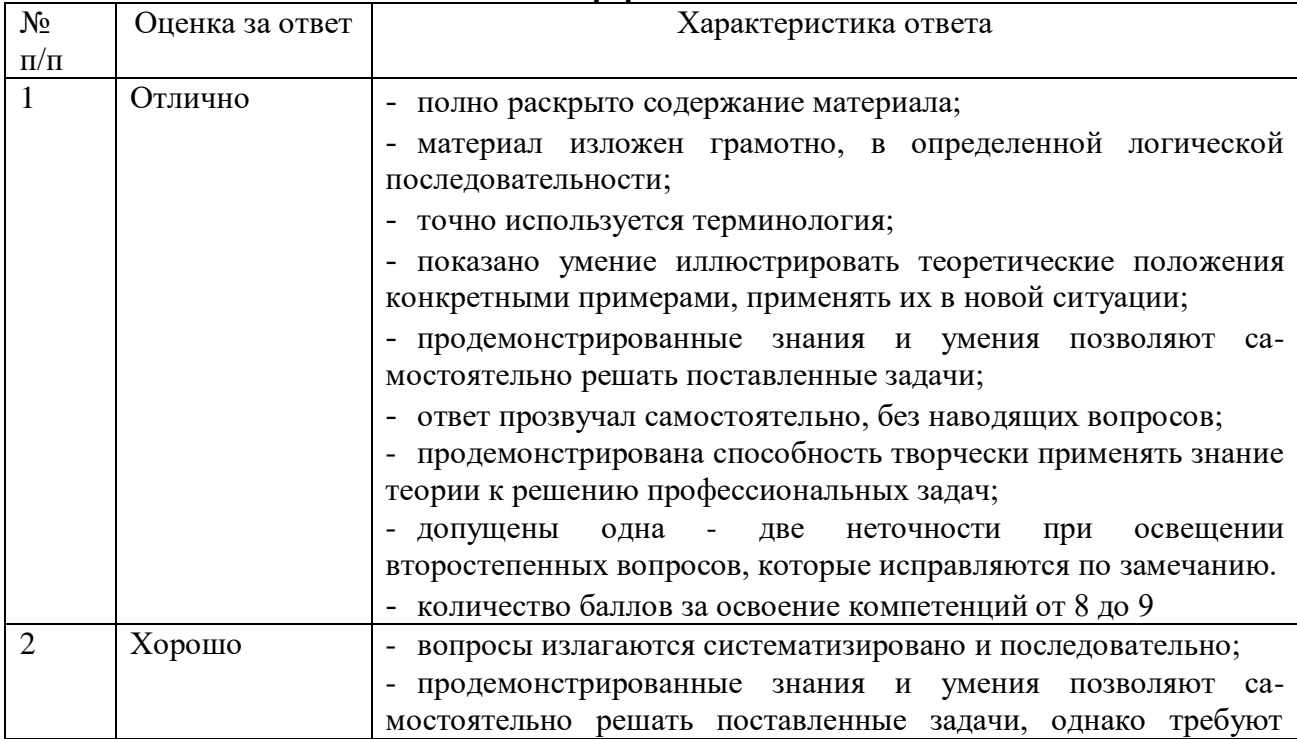

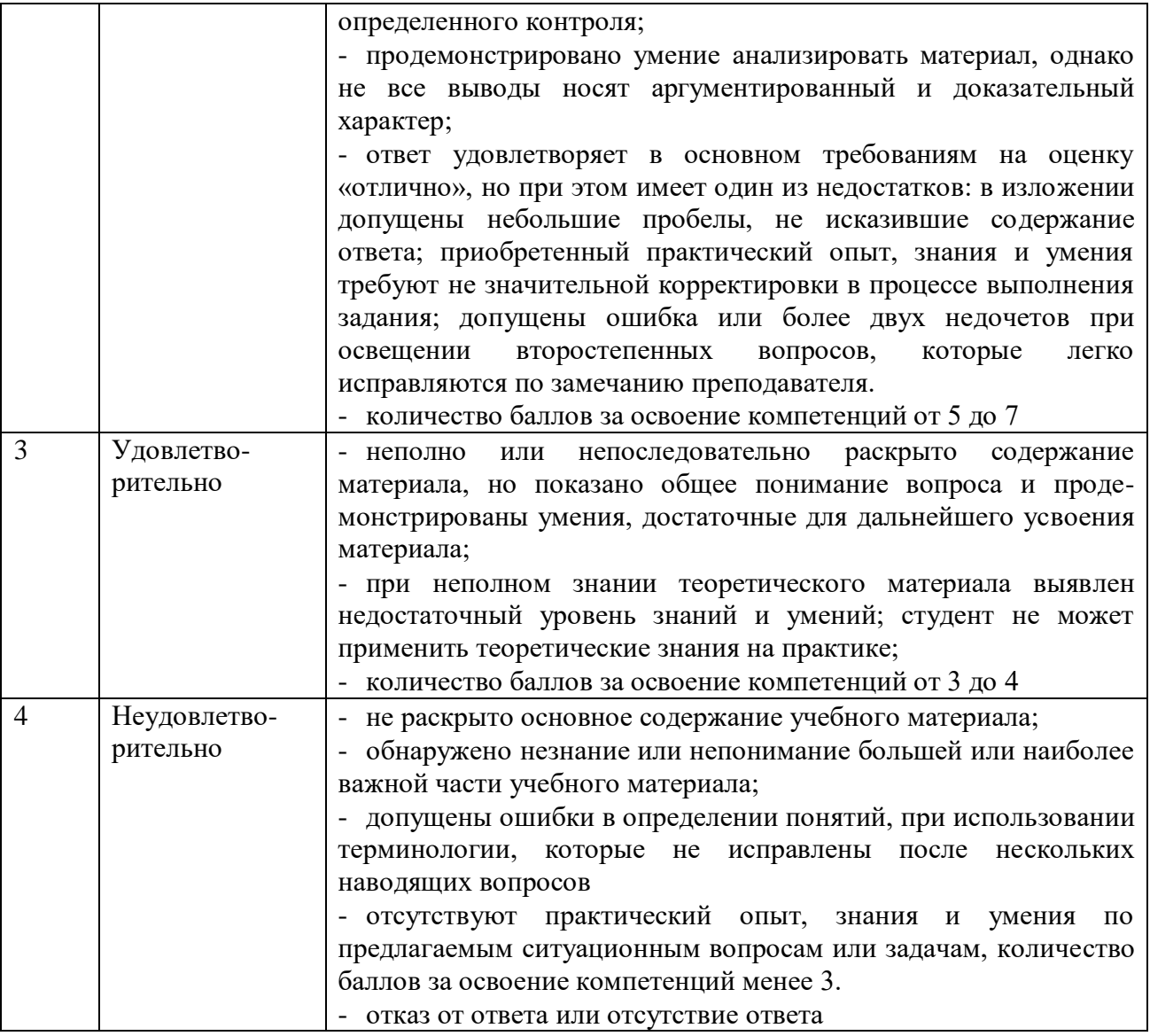

#### **Шкала оценки для проведения текущего контроля по учебной дисциплине в письменной форме**

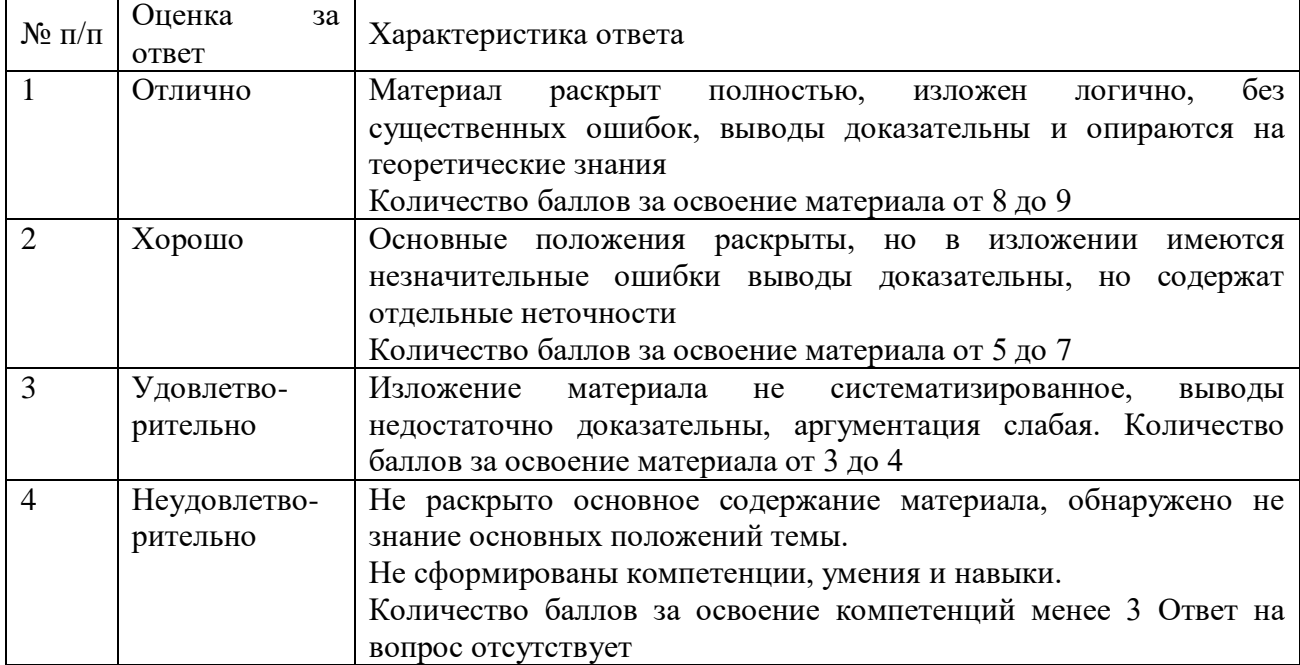

### <span id="page-22-0"></span>**7. ОЦЕНОЧНЫЕ СРЕДСТВА И КОНТРОЛЬНО-ИЗМЕРИТЕЛЬНЫЕ МАТЕРИАЛЫ ДЛЯ ПРОВЕДЕНИЯ ПРОМЕЖУТОЧНОЙ АТТЕСТАЦИИ ПО УЧЕБНОЙ ДИСЦИПЛИНЕ**

### **7.1. Оценочные средства для проведения промежуточной аттестации по учебной дисциплине**

<span id="page-22-2"></span><span id="page-22-1"></span>Контрольные вопросы для подготовки к контролю при проведении промежуточной аттестации по учебной дисциплине:

- Перечень вопросов для подготовки к ДФК
- 1. Понятие информации, методы получения информации.
- 2. Свойства информации, измерение информации.
- 3. Способы представления чисел в компьютере, кодировка символов.
- 4. Основные типы компьютеров, конфигурация персональных компьютеров.
- 5. Состав вычислительной системы.
- 6. Операционная система. Базовая аппаратная конфигурация.
- 7. Внутренние устройства системного блока. Представление информации в различных системах счисления.
- 8. Определение объемов различных носителей информации. Архив информации.
- 9. Понятие информации, методы получения информации.
- 10. Свойства информации, измерение информации.
- 11. Способы представления чисел в компьютере, кодировка символов.
- 12. Основные типы компьютеров, конфигурация персональных компьютеров.
- 13. Состав вычислительной системы.
- 14. Операционная система. Базовая аппаратная конфигурация.
- 15. Внутренние устройства системного блока. Представление информации в различных системах счисления.
- 16. Определение объемов различных носителей информации.
- 17. Программное обеспечение ПК, назначение и состав.
- 18. Операционное программное обеспечение, назначение и состав.
- 19. Прикладное программное обеспечение ПК, назначение и состав.
- 20. Архитектура ПК. Классические принципы построения архитектуры ПК.
- 21. Создание, открытие и сохранение документов в MS Word.
- 22. Ввод и редактирование текста в MS Word.
- 23. Форматирование и оформление документов в MS Word.
- 24. Вставка специальных символов в документ MS Word.
- 25. Форматирование символов, абзацев, страниц в MS Word.
- 26. Таблицы в документах MS Word.
- 27. Применение графических элементов в MS Word.

#### Перечень вопросов к дифференцированному зачету

- 1. Понятие информации, методы получения информации.
- 2. Свойства информации, измерение информации.
- 3. Способы представления чисел в компьютере, кодировка символов.
- 4. Основные типы компьютеров, конфигурация персональных компьютеров.
- 5. Состав вычислительной системы.
- 6. Операционная система. Базовая аппаратная конфигурация.
- 7. Внутренние устройства системного блока. Представление информации в различных системах счисления.
- 8. Определение объемов различных носителей информации. Архив информации.
- 9. Понятие информации, методы получения информации.
- 10. Свойства информации, измерение информации.
- 11. Способы представления чисел в компьютере, кодировка символов.
- 12. Основные типы компьютеров, конфигурация персональных компьютеров.
- 13. Состав вычислительной системы.
- 14. Операционная система. Базовая аппаратная конфигурация.
- 15. Внутренние устройства системного блока. Представление информации в различных системах счисления.
- 16. Определение объемов различных носителей информации.
- 17. Программное обеспечение ПК, назначение и состав.
- 18. Операционное программное обеспечение, назначение и состав.
- 19. Прикладное программное обеспечение ПК, назначение и состав.
- 20. Архитектура ПК. Классические принципы построения архитектуры ПК.
- 21. Общие сведения о табличном процессоре MS Excel.
- 22. Ввод и редактирование данных в MS Excel
- 23. Форматирование данных в MSExcel.
- 24. Средства анализа данных в таблицах MS Excel.
- 25. Анализ данных с помощью диаграмм
- 26. Работа с таблицами формата список, сводные таблицы в MS Excel.
- 27. Этапы и средства создания презентаций.
- 28. Вставка специальных символов в документ MS Word.
- 29. Способы создания сохранения презентаций.
- 30. Редактирование презентации, работа со слайдами.
- 31. Вставка и форматирование объектов в слайдах.
- 32. Созлание специальных эффектов в презентации.

#### Итоговый тест

- $1<sup>1</sup>$ Какая программа из перечисленных относится к текстовому процессору?
- $a<sub>z</sub>$ блокнот
- WordPad  $h$
- MS Word  $\mathbf{c}$ .
- $d$ . AkelPad

2. Назовите вид программного обеспечения в состав, которого входит текстовый процессор?

- $a<sub>z</sub>$ системного программного обеспечения
- прикладного программного обеспечения  $h$
- уникального программного обеспечения  $\mathbf{c}$ .
- $d_{\cdot}$ систем программирования
- 3. Какие операции можно выполнить с текстовой информацией с помощью компьютера?
- $a<sub>1</sub>$ только хранить
- только обрабатывать  $h_{\cdot}$
- только получать  $\mathbf{c}$ .
- хранить, получать и обрабатывать  $d_{\cdot}$
- 4. Какое расширение имеют файлы документов, созданные в MS Word?
- $. **Back**$  $a<sub>z</sub>$
- .doc  $\mathbf{b}$ .
- .exe  $C_{\bullet}$
- $d_{\cdot}$  $x|s$
- 5. Укажите правильную запись имени текстового файла:
- sigma.doc  $\mathbf{a}$ .
- $h_{\cdot}$ sigma.sys
- $\mathbf{c}$ sigma.exe
- $\mathbf{d}$ . sigma.com
- 6. Что такое Курсор?
- устройство ввода текстовой информации;  $\overline{a}$ .
- $\mathbf{b}$ . клавиша на клавиатуре;
- c. наименьший элемент отображения на экране;
- d. метка на экране монитора, указывающая позицию, в которой будет отображен
- вводимый с клавиатуры.

7. Чем определяется в документе позиция символа, вводимого с клавиатуры при наборе текста?

- a. адресом
- b. положением курсора
- c. задаваемыми координатами
- d. положением предыдущей набранной букве
- 8. В каких случаях ставится пробел?
- a. с двух сторон от знака препинания
- b. перед знаком препинания
- c. после знака препинания
- d. по желанию

9. Какая клавиша завершает ввод строки и начинает следующую строку с нового абзаца:

- a. Enter
- b. Esc
- c. Space
- d. End

10. Что из перечисленного является наименьшим элементом в текстовом документе?

- a. ячейка
- b. поле
- c. пиксель
- d. символ
- 11. В каком случае, из представленных, допущена ошибка при оформлении многоточия:
- a. каждый… Первое слово.
- b. Победа!..
- c. Который час..?
- d. Ошибок нет
- 12. В каком случае, из перечисленных, ставится пробел?
- a. с двух сторон от знака препинания
- b. перед знаком препинания
- c. после знака препинания
- d. по желанию

13. Укажите фразу, написание которой соответствует правилам набора текста на компьютере:

a. Капитальный ремонт( КР) автомобилей ,агрегатов и узлов выполняется на специализированных ремонтных предприятиях ,заводах ,мастерских.

b. Капитальный ремонт (КР) автомобилей, агрегатов и узлов выполняется на специализированных ремонтных предприятиях, заводах, мастерских.

c. Капитальный ремонт ( КР ) автомобилей, агрегатов и узлов выполняется на специализированных ремонтных предприятиях, заводах, мастерских .

d. Капитальный ремонт (КР) автомобилей, агрегатов и узлов выполняется на специализированных ремонтных предприятиях, заводах, мастерских.

14. Что обозначает автоматическое подчеркивание слова в документе MS Word красной волнистой линией?

- a. синтаксическую ошибку
- b. неправильное согласование предложения
- c. орфографическую ошибку
- d. неправильно поставлены знаки препинания
- 16. Что представляет собой редактирование текста?
- a. процесс внесения изменений в имеющийся текст
- b. процедуру сохранения текста на диске в виде текстового файла

c. процесс передачи текстовой информации по компьютерной сети

d. процедуру считывания с внешнего запоминающего устройства ранее созданного текста

17. Какие кнопки, используются для вставки вырезанного текста с помощью буфера обмена:

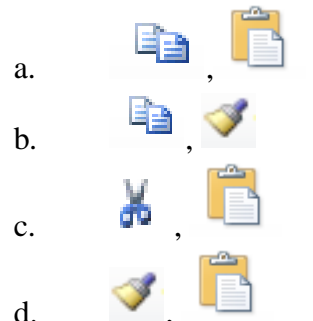

18. Какая клавиша клавиатуры используется для удаления одного символа слева от курсора?

- a. Delete
- b. Space
- c. Enter
- d. Backspace

19. Какая клавиша клавиатуры используется для удаления одного символа справа от курсора?

- a. Delete
- b. Space
- c. Enter
- d. Backspace

20. Какие команды необходимо выполнить для перемещения фрагмента текста из одного места документа в другое?

- a. Копировать, Вставить
- b. Вырезать
- c. Вырезать, Вставить
- d. Сохранить, Вставить

21. К выполнению какой операции приведет следующая последовательность действий: установить указатель мыши на полосе выделения рядом с текстом; нажать левую клавишу мыши и, удерживая

ее, передвигать мышь в нужном направлении?

- a. выделению текста
- b. удалению текста
- c. перемещению текста
- d. копированию текста в буфер обмена

22. Что в первую очередь предусматривает копирование текстового фрагмента в текстовом процессоре?

- a. указание позиции, начиная с которой должен копироваться фрагмент
- b. выделение копируемого фрагмента
- c. выбор соответствующего пункта меню
- d. открытие нового текстового окна

23. В каком виде хранится на внешнем запоминающем устройстве текст, набранный в текстовом редакторе?

- a. директории
- b. таблицы символов
- c. в виде файла
- d. в виде каталога

25. Какие из перечисленных операций относятся к операциям форматирования абзаца?

- a. выравнивание, межстрочный интервал, задание отступа
- b. начертание, размер, цвет, тип шрифта
- c. удаление символов
- d. копирование фрагментов текста
- 26. Какие из перечисленных операций относятся к операциям форматирования символа?
- a. выравнивание, межстрочный интервал, задание отступа
- b. начертание, размер, цвет, тип шрифта
- c. удаление символов
- d. копирование фрагментов текста
- 27. Назовите единицы измерения шрифта
- a. дюймы
- b. миллиметры
- c. пункты
- d. пиксели
- 28. Что устанавливается при задании параметров страницы?
- a. гарнитура, размер, начертание
- b. отступ, интервал
- c. поля, ориентация
- d. стиль, шаблон
- 29. Как называется область, расположенные в верхнем, нижнем и боковых полях на каждой странице документа?
- a. метка
- b. колонтитул
- c. шрифт
- d. абзац
- 30. Какие из перечисленных начертаний шрифта не существуют?
- a. полужирный
- b. обычный
- c. полужирный курсив
- d. утолщенный

31. Назовите выравнивание текста, при котором оба края ровные (только последняя строка может быть неровной справа), называется выравниванием ...

- a. по левому краю,
- b. по правому краю,
- c. по ширине,
- d. по центру.
- 32. За счет изменения какого параметра происходит выравнивание текста по ширине?
- a. увеличивается количество пробелов
- b. увеличивается размер пробела
- c. увеличивается расстояние между символами
- d. увеличивается ширина символа
- 33. Что из перечисленного является элементом списка?
- a. абзац,
- b. строка,
- c. предложение,
- d. слово.
- 34. Как называются компьютерные шрифты, которые имитируют почерк человека:
- a. с засечками,
- b. рубленые,
- c. каллиграфические,
- d. декоративные
- 35. Что такое сноска?
- a. примечание, которое обычно помещается внизу страницы или же в конце текста
- b. примечание на полях
- c. примечание для редактирования текста
- d. часть колонтитула
- 36. Какой вкладкой следует воспользоваться для вставки сносок в документе?
- a. Вставка
- b. Ссылка
- c. Главная
- d. Разметка страницы
- 37. Что такое Буквица?
- a. большой заглавный символ в начале абзаца
- b. большая буква в начале слова
- c. заглавная буква предложения
- d. объект WordArt

#### 38. Даны два текста. Какое свойство символа различается для левого и правого текста?

Много говорилось о вреде чипсов и картошки фри для здоровья, но теперь точно известно, что продукция крупнейших мировых производителей богата слишком высоким уровнем концерогенов, который может привести к возникновению раковых заболеваний у людей.

Много говорилось о вреде чипсов и картошки фри для здоровья, но теперь точно известно, что продукция крупнейших мировых производителей богата слишком высоким уровнем концерогенов, который может привести к возникновению раковых заболеваний у людей.

- a. шрифт
- b. размер символа
- c. начертание
- d. цвет символа
- 39. Даны два текста. Какое свойство символа различается для левого и правого текста?

Фаст фуд - это еда, приготовленная быстро. Красота и здоровье несовместимо с фаст фудом. И подтверждает это современная Америка, в которой до 61 % населения страдает не просто от лишнего веса, а от ожирения.

Фаст фуд - это еда, приготовленная быстро. Красота и здоровье несовместимо с фаст фудом. И подтверждает это современная Америка, в которой до 61 % населения страдает не просто от лишнего веса, а от ожирения.

- a. выравнивание
- b. размер символа
- c. начертание
- d. цвет символа

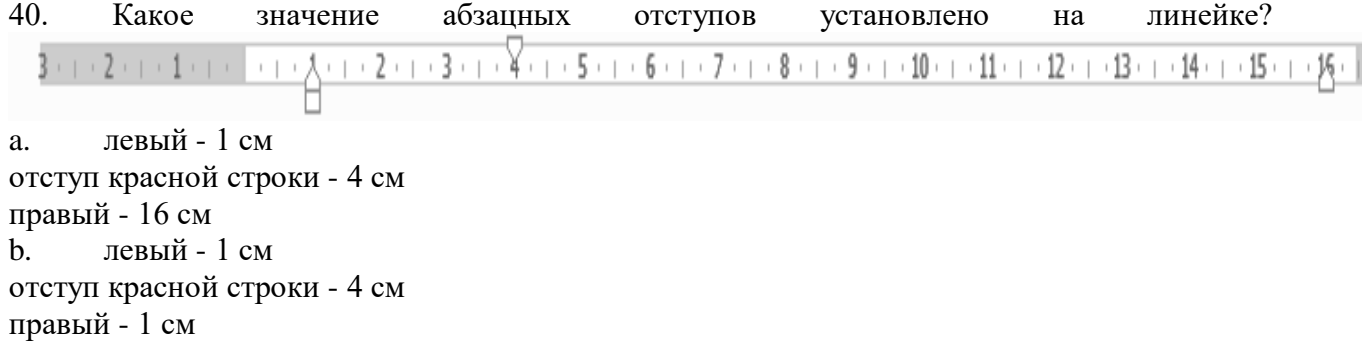

c. левый - 1 см

отступ красной строки - 3 см

правый - 1 с

d. левый - 4 см

отступ красной строки - 1 см

правый - 15,5 см

41. Что необходимо вставить в конце колонки, чтобы начать новую?

- a. линию
- b. разрыв
- c. начать новый абзац
- d. ссылку
- 42. В каком случае, из перечисленных, возможно Изменение параметров страницы?
- a. в любое время
- b. только после окончательного редактирования документа
- c. только перед редактированием документа
- d. перед распечаткой документа
- 43. Какие символы используются для печати римских цифр?
- a. прописные латинские буквы
- b. прописные русские буквы
- c. цифры
- d. слеши
- 44. Как удалить сноску в документе?
- 1. Удалить символ сноски в документе.
- 2. Удалить текст перед сноской.
- 3. Удалить текст самой сноски.
- 4. Сноску в документе удалить нельзя.

45.При печати документа на второй странице печатается несколько строк. Какие параметры документа необходимо изменить, чтобы документ умещался на одной странице?

- a. изменить начертание шрифта
- b. уменьшить интервал между строками
- c. увеличить размер полей страницы
- d. увеличить оазмершоифта

46. какие объекты могут быть размещено в ячейках таблиц?

- a. текст
- b. числа
- c. изображения
- d. все выше перечисленное

47. Верным ли является утверждение, что текст, внесенный в каждую ячейку таблицы, представляет собой один или несколько абзацев?

a. Верным, причем количество абзацев в одной ячейке таблицы может быть любым.

b. Верным, но в одной ячейке таблицы может быть расположено не более одного абзаца.

c. Не верным. Текст, расположенный во всех ячейках таблицы в совокупности представляет собой один абзац.

d. Не верным. Текст, внесенный в ячейки таблицы, является табличным текстом и никакого отношения к абзацам не имеет.

48. Курсор стоит в начале строки. Компьютер работает исправно. При попытке нажать на стрелку вверх ничего не происходит, курсор наверх не перемещается. Что это значит?

- a. текстовый редактор содержит систематическую ошибку,
- b. курсор стоит в самом начале текста,
- c. курсор стоит в самом конце текста,
- d. такого не может быть

49. Какие ячейки нужно объединить, чтобы вид таблицы изменился с

рис.1 до рис.2?

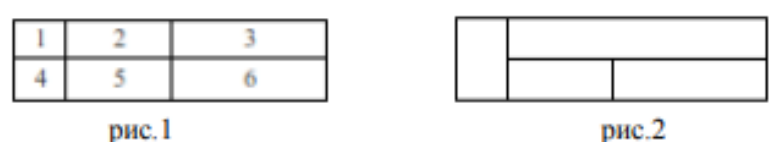

a. 4 и 5, затем 3 и 6;

b. 1 и 2; затем 3 и 6;

c. 1 и 4, затем 2 и 3.

d. 1 и 4, затем 2 и 5.

50. Какие ячейки нужно объединить, чтобы вид таблицы изменился на указанный?

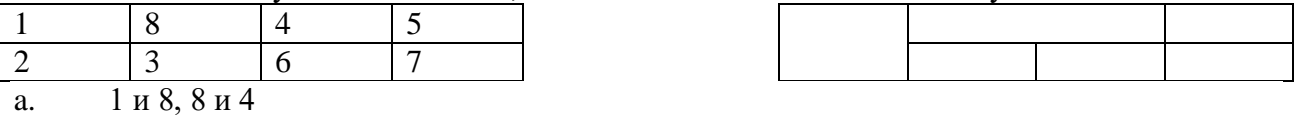

- b. 1 и 2, 8 и 4
- c.  $1, 8, 4, 3$
- d. 8 и 4, 5 и 7

51. В текстовый документ вставлена ссылка на страницу из Интернета. Переход по этой ссылке осуществляется:

- a. двойным щелчком по ссылке левой кнопкой мыши
- b. с нажатой клавишей Ctrl сделать по ссылке щелчок левой кнопкой мыши
- c. с нажатой клавишей Shift сделать по ссылке щелчок левой кнопкой мыши
- d. с нажатой клавишей Alt сделать по ссылке щелчок левой кнопкой мыши
- 52. Назовите вид обтекание текстом, установленное к рисунку

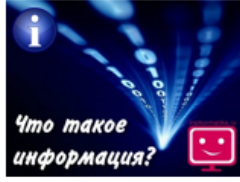

Очень часто, многие люди, начиная ещё с раннего возраста, задаются вопросом о том, что же такое информация? И, действительно, информация является одним из самых фундаментальных понятий человечества и без раскрытия её смысла будет невозможно в полной мере постигать все те процессы, которые с ней связаны.

Но до появления такого предмета, как информатика, понятие информации было очень размытым, а сведения о её сущности разрозненны.

- a. в тексте
- b. по контуру
- c. по левому краю
- d. радом с текстом

53. Какой вкладкой нужно воспользоваться, чтобы отобразить (выключить) линейку?

- a. главная
- b. вставка
- c. файл
- d. вид
- 54. Чем отличаются концевая сноска от обычной?
- a. Концевая сноска устанавливается в конце листа, обычная в конце документа
- b. Концевая сноска устанавливается в конце документа, обычная в конце страницы
- c. Только автоматической нумерацией
- d. Нет отличий
- 55. В каком из перечисленных случаев, вкладка Формат появляется в ленте?
- a. при выделении таблицы
- b. при выделении текста
- c. при выделении рисунка
- d. всегда отображена в ленте
- 56. Каким параметром отличаются данные фигуры?

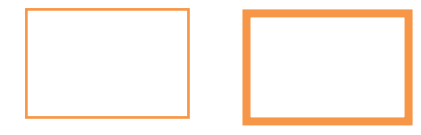

- $a<sub>z</sub>$ заливкой
- $\mathbf{b}$ . ШТРИХОМ
- толщиной контура  $\mathbf{c}$ .
- $\mathbf{d}$ эффектом
- 57. Что такое ориентация страницы?
- направление, в котором документ отображается или печатается.  $a<sub>z</sub>$
- направление текста на странице  $\mathbf{b}$ .
- расположение сносок и колонтитулов на странице  $\mathcal{C}$ .
- номер страницы  $\mathbf{d}$ .
- 58. Что позволяет увидеть включенная кнопка «Непечатаемые символы»?
- $\mathbf{a}$ . пробелы между словами и конец абзаца;
- все знаки препинания:  $h_{\cdot}$
- ошибки в тексте:  $\mathbf{c}$ .
- все выше перечисленное  $d.$

59. Какой ориентации страницы не существует?

- блокнотной:  $a<sub>z</sub>$
- $\mathbf{b}$ . книжной:
- альбомной.  $\mathbf{c}$ .
- нет верного ответа  $d_{\cdot}$
- 60. Колонтитул это:
- область, которая находится в верхнем и нижнем поле и предназначается для  $\overline{a}$ . помещения названия работы над текстом каждой страницы;

внешний вид печатных знаков, который пользователь видит в окне текстового  $h$ редактора;

верхняя строка окна редактора Word, которая содержит в себе панель команд  $\mathbf{c}$ . (например, «Вставка», «Конструктор», «Макет» и т. д.).

<span id="page-30-0"></span> $d$ . область между первым и последним абзацами на странице

## 7.2. Контрольно-измерительные материалы для проведения промежуточной аттестации по учебной лисциплине

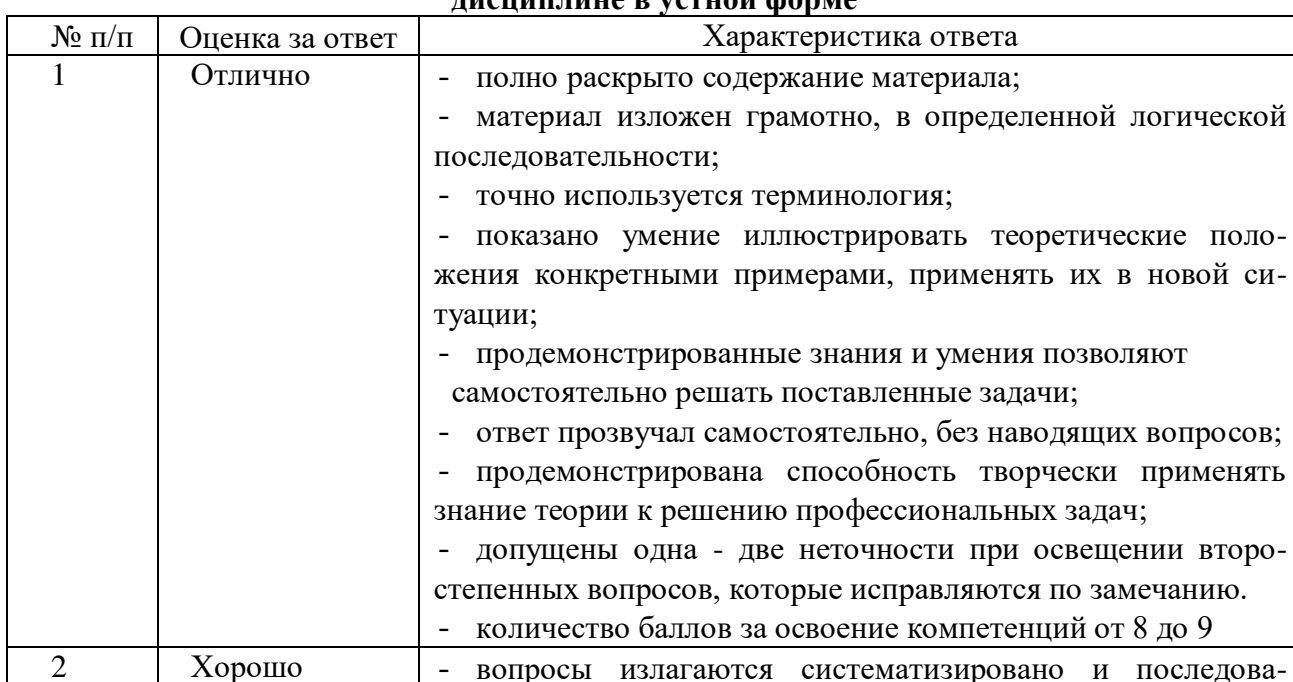

## Шкала оценки для проведения промежуточной аттестации по учебной THOUHHTHIA D VOTHON MODMA

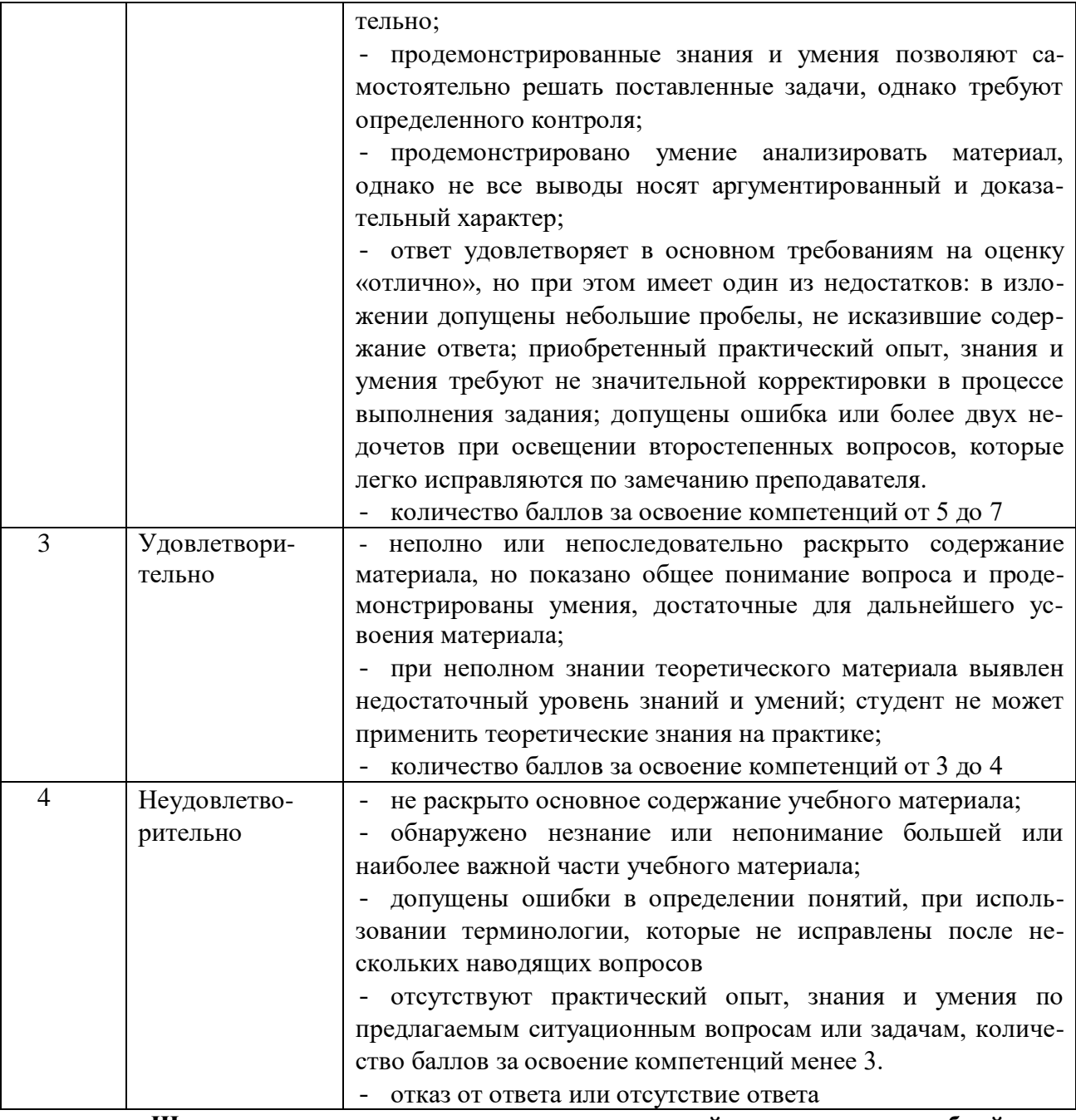

**Шкала оценки для проведения промежуточной аттестации по учебной дисциплине в письменной форме**

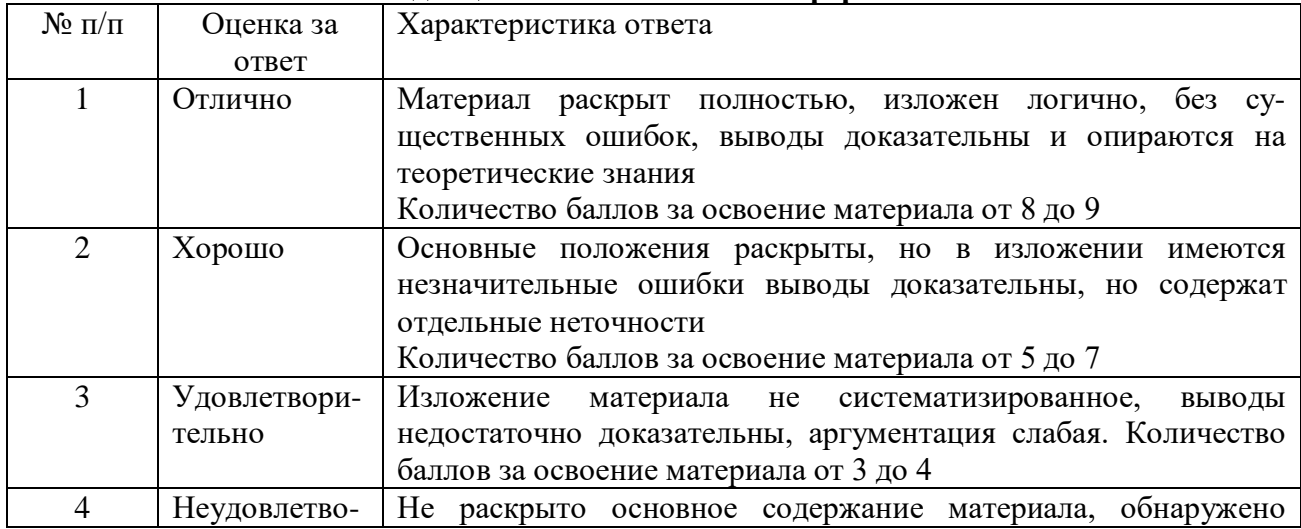

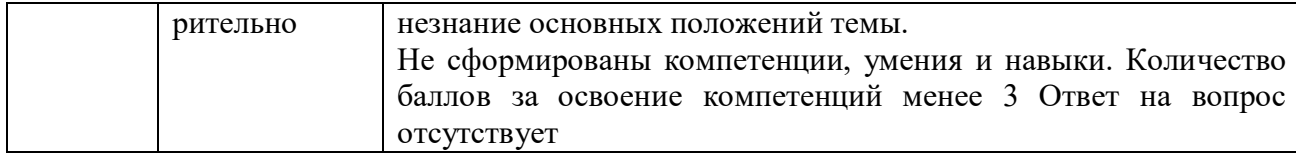

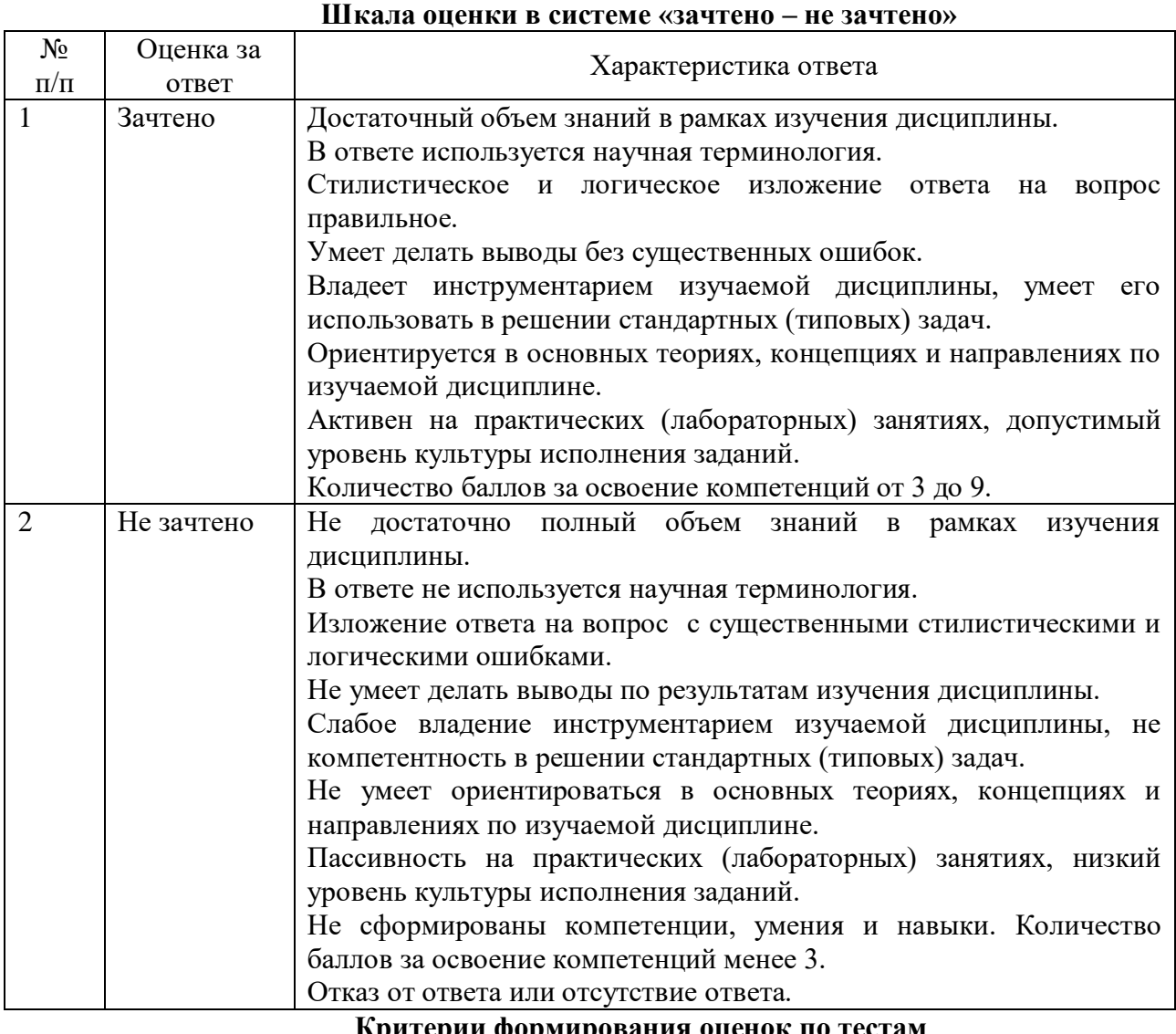

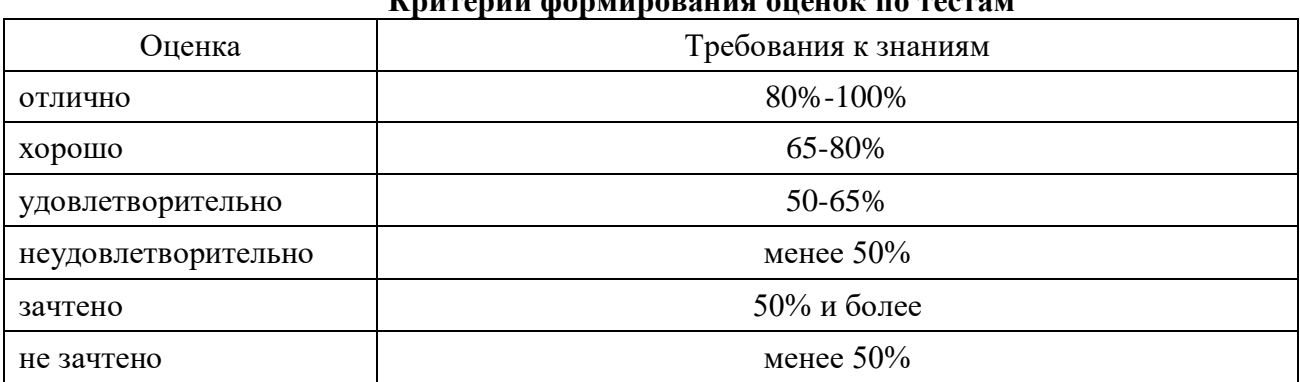

## **ЛИСТ СОГЛАСОВАНИЯ**

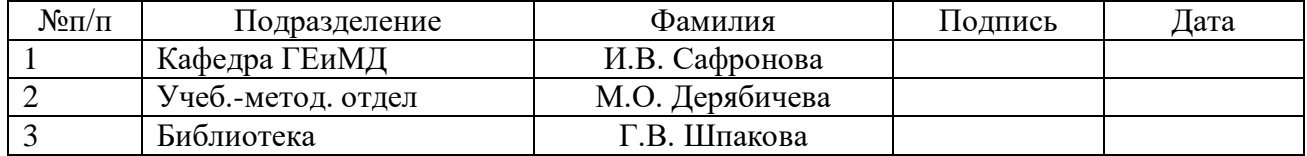